ОКПД-2 26.51.43.117

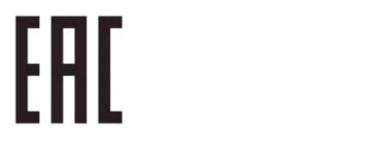

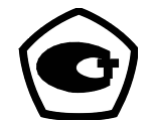

# Преобразователи измерительные - калибраторы ПТНЧ-М

Руководство по эксплуатации Редакция 3.1

MC2.725.101 P<sub>3</sub>

# Оглавление

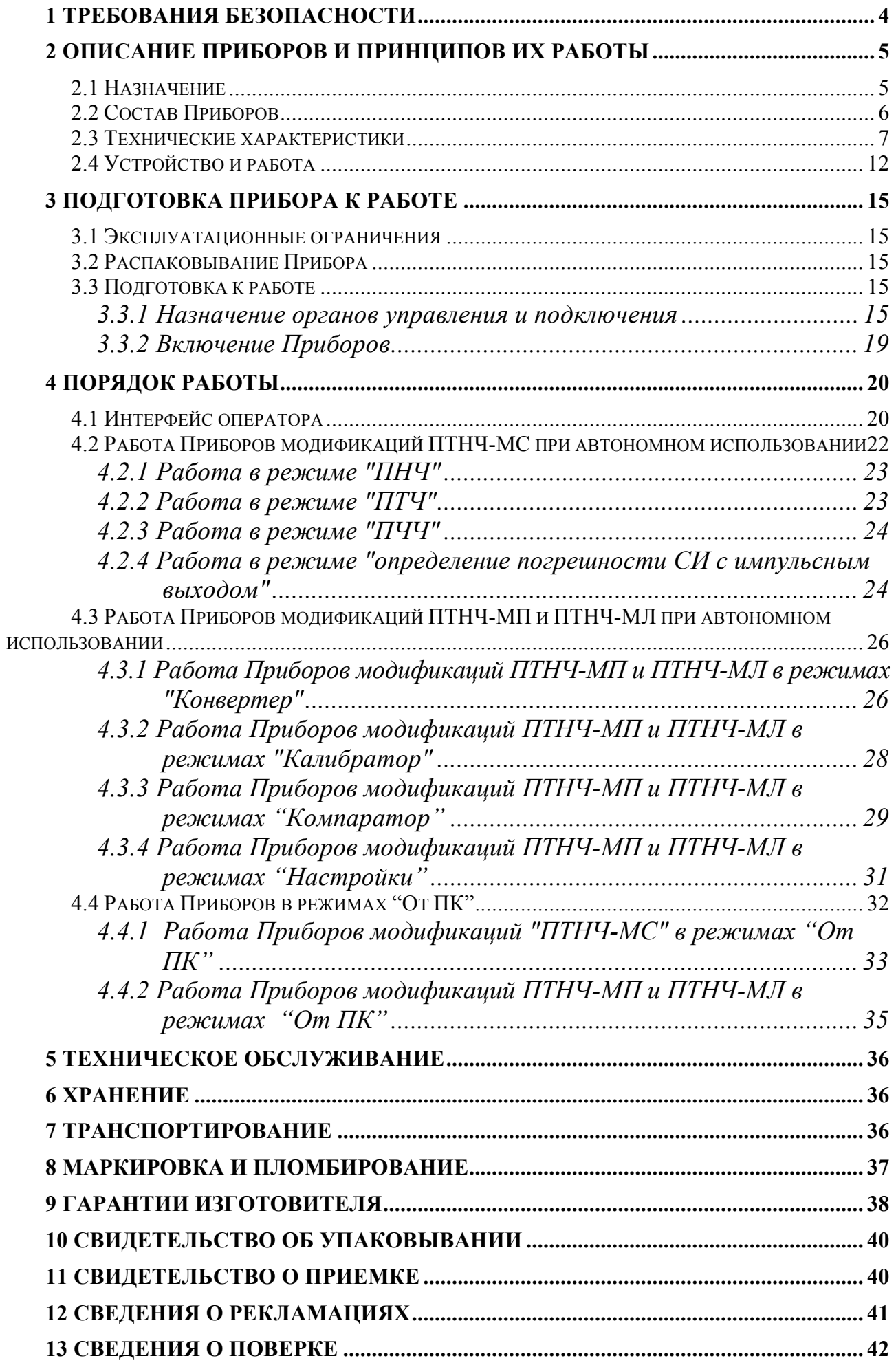

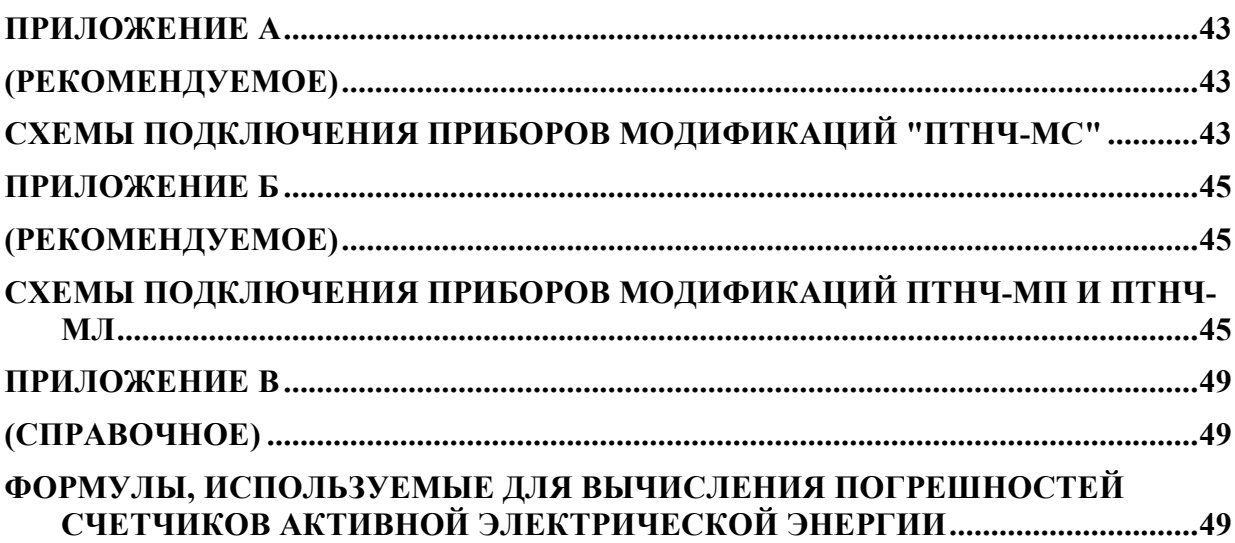

 $\boldsymbol{Q}$  HIIII MAPC-ЭНЕРГО

Настоящее руководство по эксплуатации (далее - РЭ) распространяется на Преобразователи измерительные – калибраторы ПТНЧ-М (далее – Приборы) и содержит сведения, необходимые для эксплуатации, технического обслуживания, транспортировании и хранении, а также сведения, удостоверяющие гарантии изготовителя, сведения о поверке, а также свидетельства о приемке и упаковке.

## 1 Требования безопасности

1.1 При работе с Приборами необходимо соблюдать требования безопасности, установленные «Правилами по охране труда при эксплуатации электроустановок» от 24 июля 2013 г.

1.2 По способу защиты человека от поражения электрическим током Приборы относятся к оборудованию класса I.

1.3 Приборы соответствуют требованиям, установленным ГОСТ 12.2.091 для электрического оборудования, у которого:

- категория изоляции - основная;

- категория измерений - I;

- степень загрязнения  $-1$ .

1.4 Электрическая прочность изоляции

1.4.1 У Приборов модификаций ПТНЧ-МС изоляция между соединенными вместе контактами вилки адаптера питания и соединенными вместе контактами разъемов "F<sub>BX</sub>", "F(p)<sub>BX</sub>", "F<sub>BbIX</sub>", "УФС", "0...10 В", "±10 В", "0...20 мА", " $\pm$ 5 мА" выдерживает воздействие испытательного напряжения переменного тока 1690 В частотой 50 Гц (среднеквадратичное значение) в течение 1 мин.

1.4.2 У Приборов модификаций ПТНЧ-МЛ и ПТНЧ-МП изоляция между соединенными вместе контактами вилки адаптера питания и соединенными вместе контактами разъемов "FBX", "F(p)<sub>BX</sub>", "F<sub>BMX</sub>", "УФС", "U<sub>BX</sub>/U<sub>BMX</sub>" и "I<sub>BX</sub>/I<sub>BMX</sub>" выдерживает воздействие испытательного напряжения переменного тока 1690 В частотой 50 Гц (среднеквадратичное значение) в течение 1 мин.

1.5 Электрическое сопротивление изоляции

1.5.1 У Приборов модификаций ПТНЧ-МС электрическое сопротивление изоляции в нормальных условиях эксплуатации - не менее 20 Мом:

между соединенными вместе контактами вилки адаптера питания и соединенными вместе контактами разъемов "F<sub>BX</sub>", "F(p)<sub>BX</sub>", "F<sub>BbIX</sub>", "УФС", "0...10 В", "±10 В", "0...20 мА" и "±5 мА";

между соединенными вместе контактами разъемов "F<sub>BX</sub>", "F(p)<sub>BX</sub>" и "F<sub>BbIX</sub>" и соединенными вместе контактами разъемов "0...10 В", " $\pm$ 10 В", "0...20 мА" и " $\pm$ 5 мА";

1.5.2 У Приборов модификаций ПТНЧ-МЛ и ПТНЧ-МП электрическое сопротивление изоляции в нормальных условиях эксплуатации - не менее 20 Мом:

между соединенными вместе контактами вилки адаптера питания и соединенными вместе контактами разъемов "F<sub>BX</sub>", "F(p)<sub>BX</sub>", "F<sub>BbIX</sub>", "УФС", "U<sub>BX</sub>/U<sub>BbIX</sub>" и "I<sub>BX</sub>/I<sub>BbIX</sub>";

между соединенными вместе контактами разъемов "F<sub>BX</sub>", "F(p)<sub>BX</sub>" и "F<sub>BbIX</sub>" и соединенными вместе контактами разъемов " $U_{\text{BX}}/U_{\text{BhIX}}$ " и " $I_{\text{BX}}/I_{\text{BhIX}}$ ".

1.6 Приборы имеют световую индикацию включения электропитания.

1.7 Степень защиты оболочек IP20 по ГОСТ 14254.

## 2 Описание Приборов и принципов их работы

### 2.1 Назначение

2.1.1 Условное обозначение Приборов при их заказе и в документации другой продукции, в которой они могут быть применены, состоит из краткого наименования ("Преобразователи измерительные - калибраторы ПТНЧ-М") и условного обозначения модификации.

Преобразователи измерительные - калибраторы ПТНЧ-МХ-Х

1 - обозначение модификации по номенклатуре выполняемых функций (смотри таблицу 1) и конструктивному исполнению:

"С" - стационарное:

"П" - переносное исполнение (с питанием от аккумуляторной батареи или от сети переменного тока через сетевой адаптер);

"Л" - лабораторное исполнение (с питанием от сети переменного тока через сетевой адап $rep)$ ;

2 - обозначение модификации по значениям основной приведенной погрешности измерения напряжения и силы постоянного тока:

"01" – с пределами основной приведенной погрешности, равными  $\pm 0.01$  %;

"02" – с пределами основной приведенной погрешности, равными  $\pm 0.02$  %;

"05" – с пределами основной приведенной погрешности, равными  $\pm 0.05\%$ .

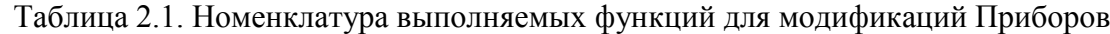

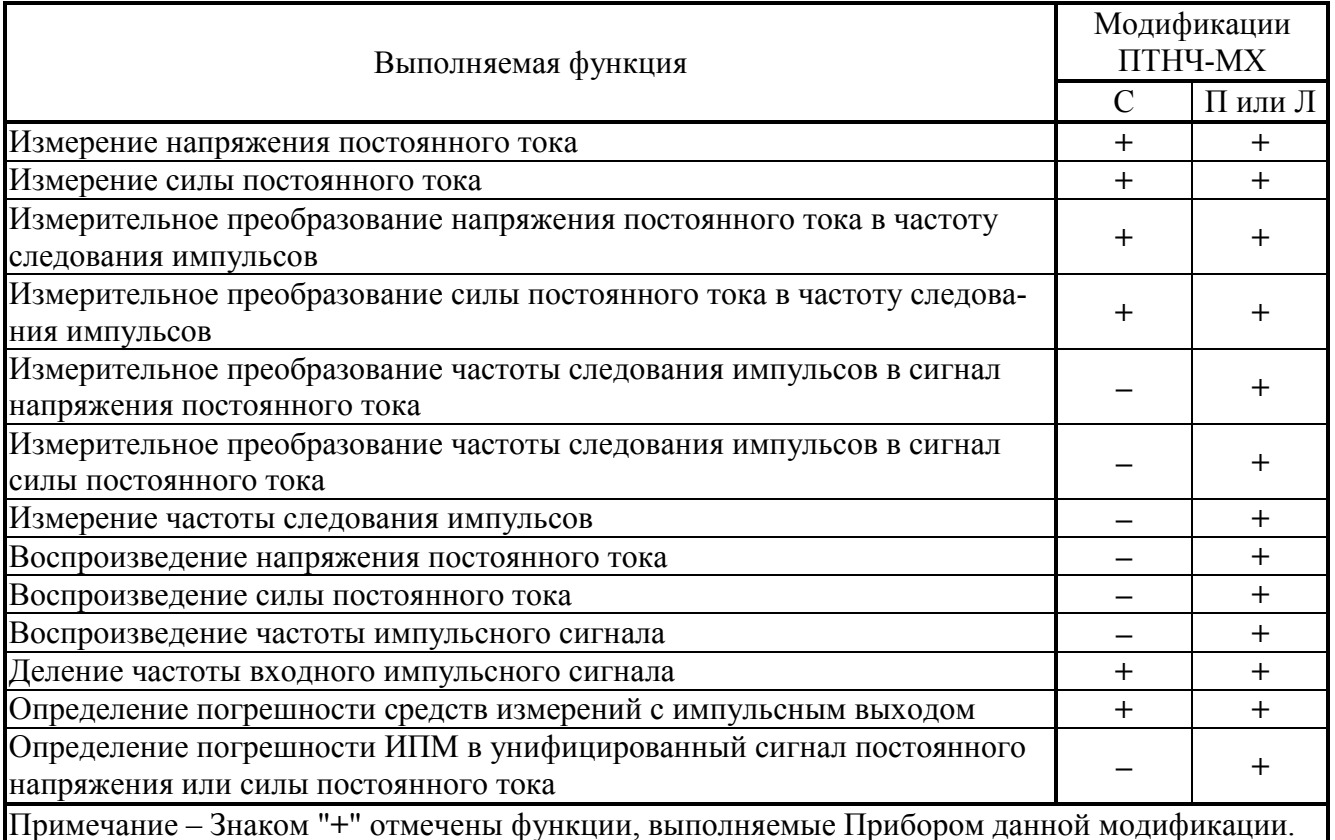

2.1.2 Декларация о соответствии ЕАЭС № RU Д-RU.AД53.B.00091 от 24.04.2017.

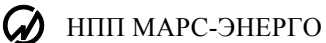

2.1.3 Приборы предназначены для использования в составе установок для поверки средств измерений (СИ) с импульсным выходом (например, счетчиков электрической энергии), измерительных преобразователей (ИП) электрических величин в унифицированный сигнал постоянного тока и напряжения постоянного тока по ГОСТ 26.011 и многофункциональных электроэнергетических приборов, имеющих каналы измерения сигналов постоянного тока и напряжения постоянного тока.

2.1.4 Области значений влияющих величин в нормальных и рабочих условиях применения, приведены в таблице 2.2.

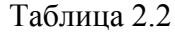

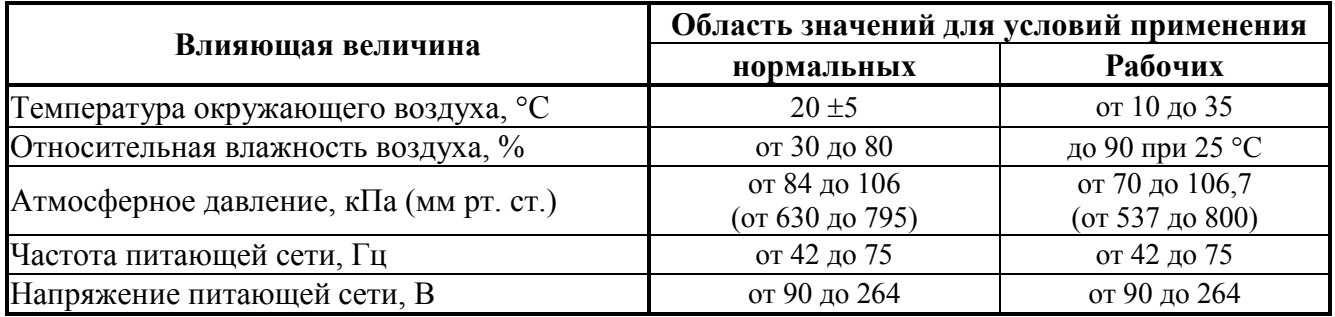

### 2.2 Состав Приборов

2.2.1 Комплект поставки Приборов приведен: для модификаций ПТНЧ-МС - в таблице 2.3; для модификаций ПТНЧ-МЛ - в таблице 2.4; для модификаций ПТНЧ-МП - в таблице 2.5.

Таблица 2.3 Комплект поставки Приборов модификаций ПТНЧ-МС

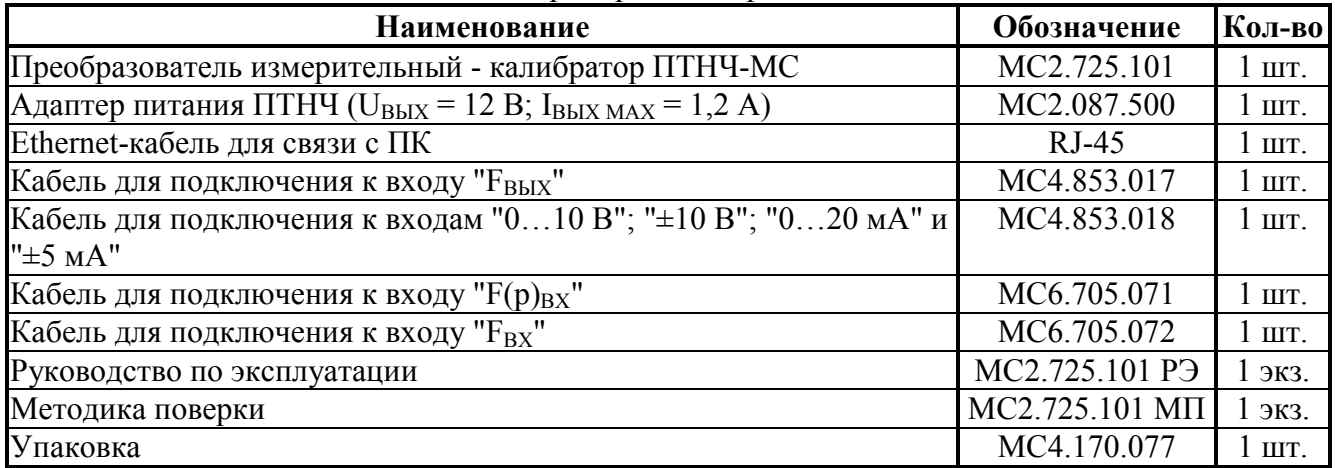

Таблица 2.4 Комплект поставки Приборов модификаций ПТНЧ-МЛ

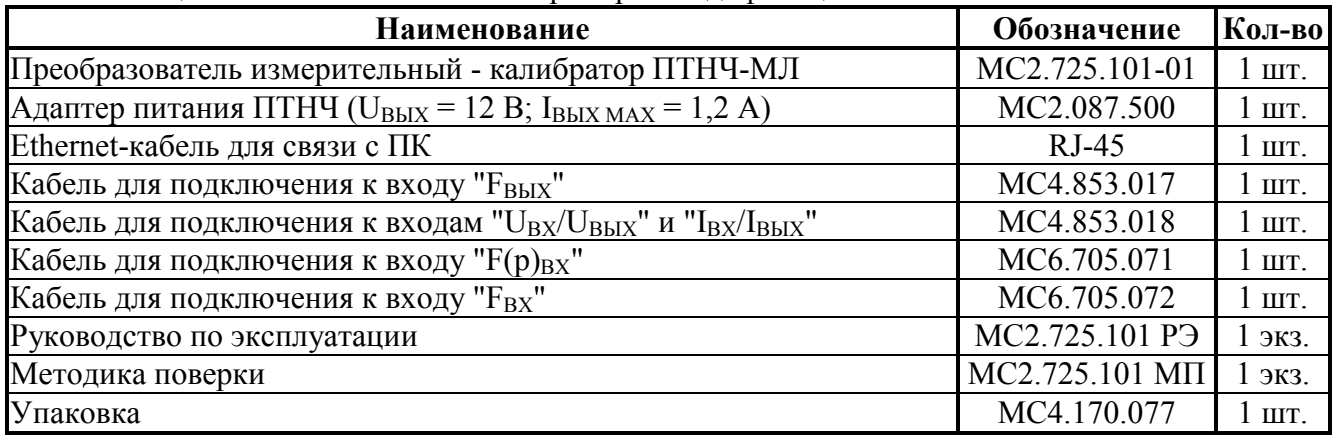

Таблина 2.5 Комплект поставки Приборов молификаний ПТНЧ-МП

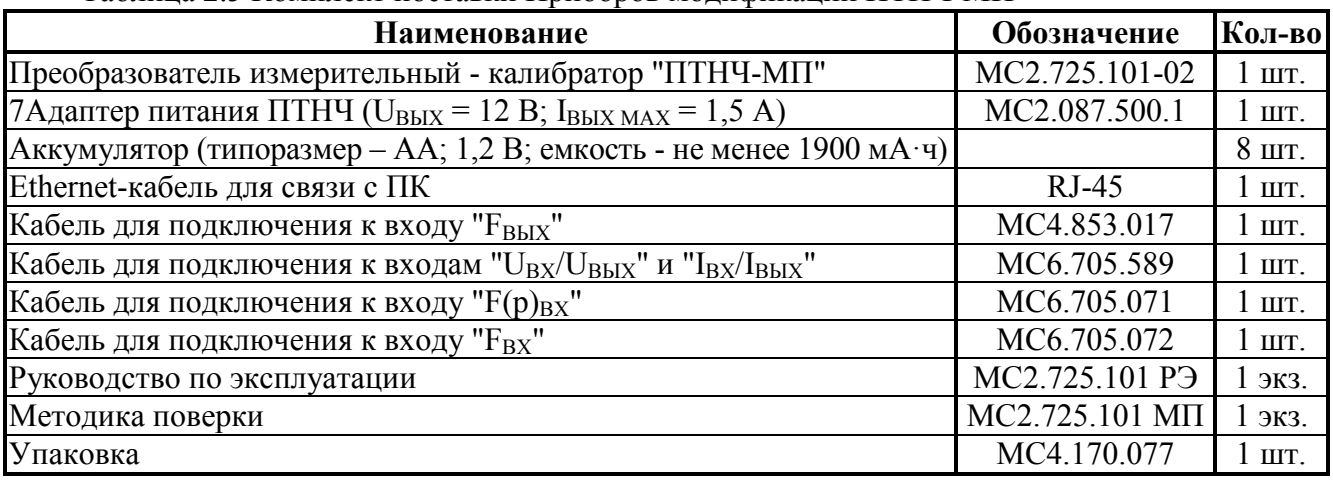

2.2.2 В комплект поставки Приборов в соответствии договором поставки могут включаться дополнительные принадлежности, приведенные в таблице 2.6 (номенклатура дополнительных принадлежностей может изменяться и расширяться).

Таблица 2.6. Дополнительные принадлежности (поставляются в соответствии с договором поставки)

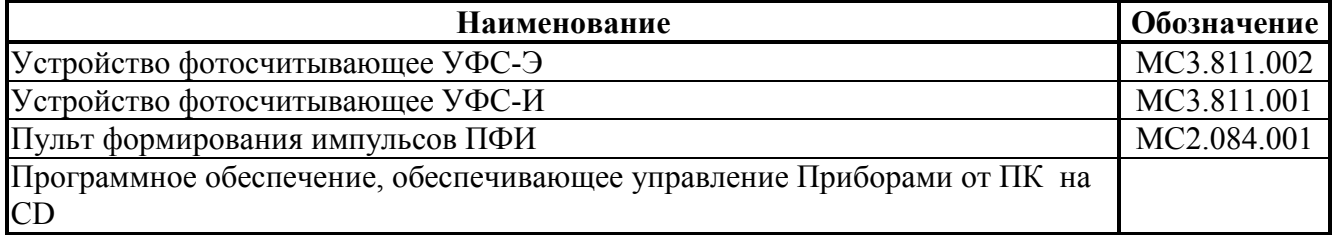

2.2.3 Ремонтная локументация поставляется по требованию организаций, произволящих ремонт Приборов.

#### 2.3 Технические характеристики

2.3.1 Приборы обеспечивают измерение силы постоянного тока и напряжения постоянного тока. Диапазоны измерения, пределы основной приведенной погрешности измерения и номинальные значения силы постоянного тока и напряжения постоянного тока привелены в табпине  $2.7$ 

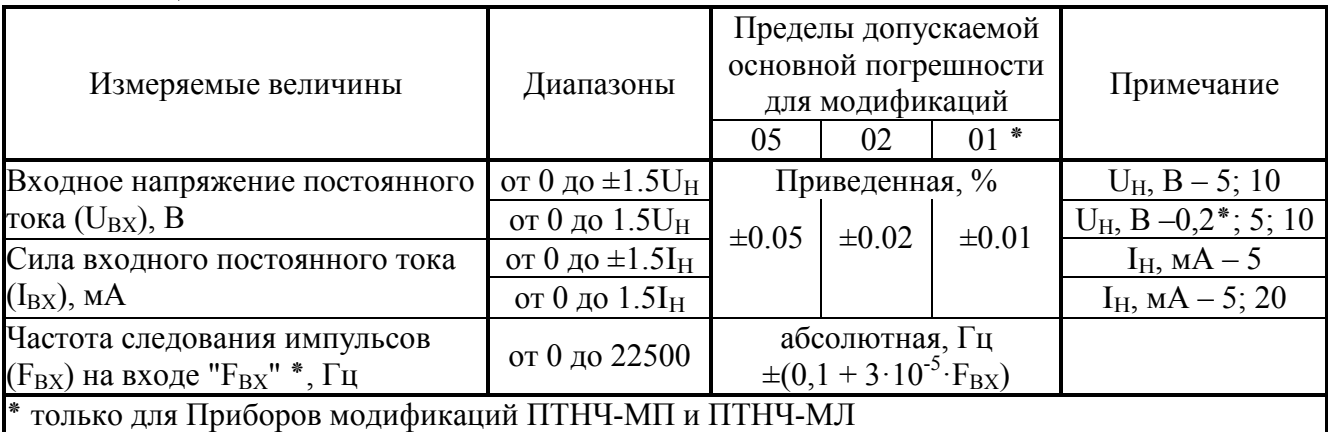

Таблина 2.7

2.3.2 Приборы обеспечивают измерительное преобразование силы постоянного тока и напряжения постоянного тока с номинальными значениями ( $U_H$ ,  $I_H$ ), приведенными в таблице 2.7, в частоту следования импульсов. На выходе "F<sub>BЫХ</sub>" формируется последовательность прямоугольных импульсов с частотой следования  $F_{\Pi BbIX}$ , пропорциональной измеряемой величине и равной  $F_{HOM}$  при номинальном значении входного сигнала.

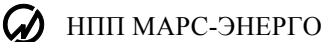

Значение F<sub>HOM</sub> Приборов модификаций ПТНЧ-МС - 4000 Гц.

Для Приборов модификаций ПТНЧ-МЛ и ПТНЧ-МП значение  $F_{HOM}$  задается при программировании Приборов в диапазоне от 0,1 до 15000 Гц (рекомендуется – не менее 4000 Гц).

Диапазоны преобразования и пределы основной погрешности преобразования силы и напряжения постоянного тока в частоту следования импульсов  $F_{\Pi B bIX}$  приведены в таблице 2.8.

Таблица 2.8. Диапазоны преобразования и пределы основной погрешности преобразования силы постоянного тока и напряжения постоянного тока в частоту следования импульсов

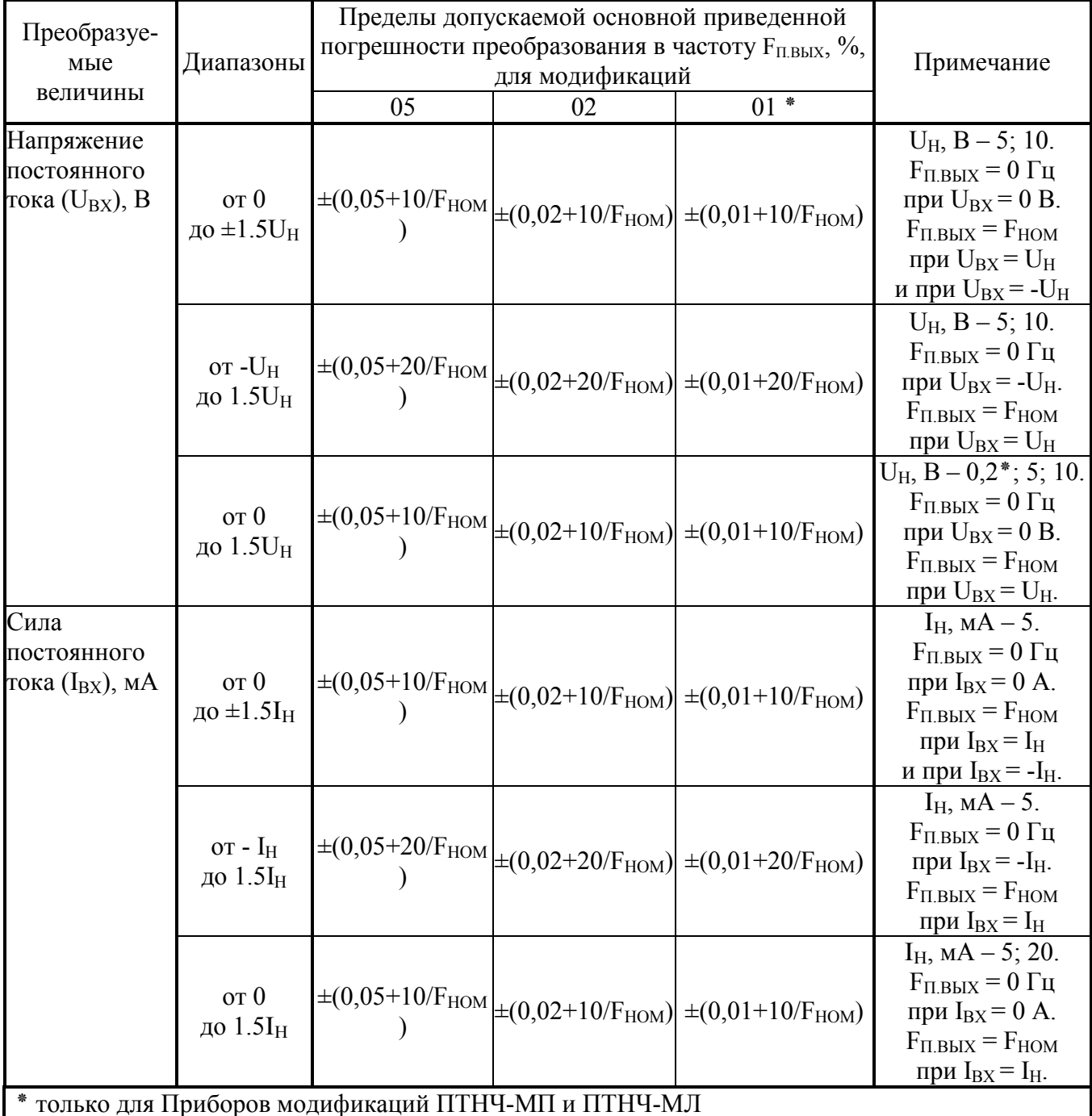

2.3.3 Приборы модификаций ПТНЧ-МП и ПТНЧ-МЛ обеспечивают воспроизведение:

- напряжения постоянного тока ( $U_{\text{BbIX}}$ ) в диапазоне от минус 10,5 В до плюс 10,5 В (дискретность задания - 0,0001 B);

- силы постоянного тока (I<sub>BbIX</sub>) в диапазоне от минус 24 мА до плюс 24 мА (дискретность задания - 0,0001 мА);

- последовательности прямоугольных импульсов с частотой ( $F_{K,BbIX}$ ) в диапазоне от 0 до 22500 Гц (дискретность задания - 0,1 Гц).

Пределы основной относительной погрешности воспроизведения напряжения постоянного тока, силы постоянного тока и частоты следования импульсов, а также значения допустимого сопротивления нагрузки приведены в таблице 2.9.

Таблица 2.9. Пределы основной абсолютной погрешности воспроизведения напряжения постоянного тока, силы постоянного тока и частоты следования импульсов для Приборов модификаций ПТНЧ-МП и ПТНЧ-МЛ

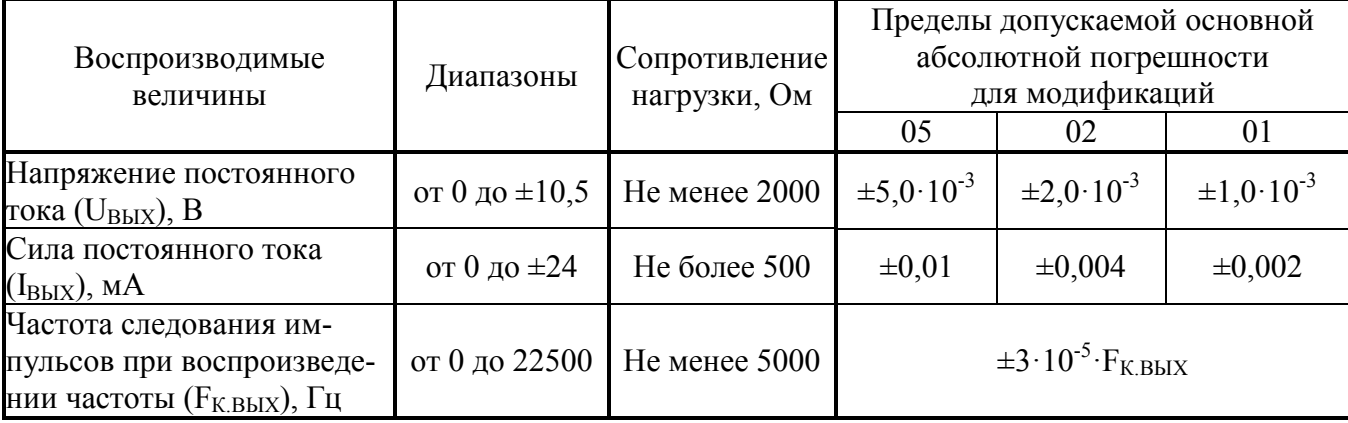

2.3.4 Приборы обеспечивают аппаратное деление на единицу или любое четное число в диапазоне от 2 до 8192 частоты подаваемого на вход "F<sub>BX</sub>" импульсного сигнала с частотой следования от 0,001 до 100000 Гц и длительностью импульса не менее 10 мкс.

2.3.5 Приборы модификаций ПТНЧ-МП и ПТНЧ-МЛ обеспечивают измерение частоты подаваемого на вход "F<sub>BX</sub>" импульсного сигнала и измерительное преобразование этой частоты в напряжение или силу постоянного тока.

Пределы основной абсолютной погрешности измерения частоты следования импульсов на частотном входе (F<sub>BX</sub>) приведены в таблице 2.7.

Пределы основной абсолютной погрешности преобразования частоты в напряжение или силу постоянного тока, а также значения допустимого сопротивления нагрузки приведены в таблице 2.10.

Нулевому значению частоты  $F_{BX}$  (импульсы на входе отсутствуют) соответствует нижний предел диапазона выходного сигнала, а частоте следования импульсов  $F_{HOM}$  - верхний предел диапазона выходного сигнала.

Таблица 2.10. Пределы допускаемой основной абсолютной погрешности преобразования частоты в напряжение или силу постоянного тока для Приборов модификаций ПТНЧ-МП и ПТНЧ-МЛ

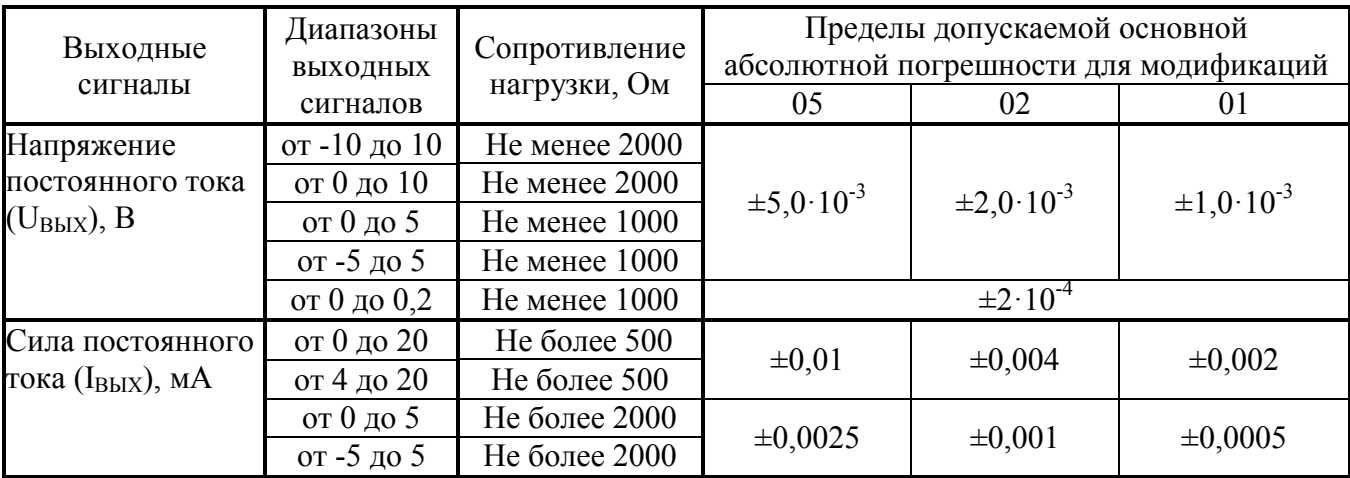

2.3.6 При использовании совместно с эталонными СИ, имеющими импульсный выход (например, Энергомонитор 3.1КМ), Приборы обеспечивают определение погрешности СИ с импульсным выходом путем сравнения частоты выходного сигнала исследуемого СИ с частотой выходного сигнала эталонного СИ с учетом цены импульсов.

НПП МАРС-ЭНЕРГО

Определение относительной погрешности СИ производится в соответствии с формулой  $\delta = [(N - N_{\text{ST}})/N_{\text{ST}}] \cdot 100\%$ ,  $(1)$ 

где N<sub>ЭТ</sub> - расчетное число выходных импульсов эталонного СИ, которое должно формироваться при нулевой погрешности исследуемого СИ за время измерения  $t_{W3M}$ ;

N - число выходных импульсов эталонного СИ, поступивших на вход "F(p)<sub>BX</sub>" за время измерения t<sub>изм</sub>;

 $t_{H3M} = (1/f_2) \cdot K_2$ , c;

f<sub>2</sub> - частота следования выходных импульсов исследуемого СИ, Гц (подаются на вход "F<sub>BX</sub>" или на вход "УФС" Прибора);

 $K_2$  - коэффициент деления частоты  $f_2$  (задаваемое число периодов выходных импульсов исследуемого СИ, формирующих "окно измерения").

2.3.6.1 Пределы допускаемой методической погрешности определения относительной погрешности СИ у Приборов модификаций ПТНЧ-МС не превышают значения, определяемого по формуле

$$
\delta = \pm [f_2/(N_{\text{IOB}} \cdot f_1)] \cdot 100\%, \tag{2}
$$

где  $f_1$  – частота следования импульсов на входе "F(p)<sub>BX</sub>", Гц;

 $f_2$ -частота следования импульсов на входе " $F_{BX}$ " (или на входе "УФС"), Гц;

 $N_{\text{IOB}}$  – коэффициент деления частоты  $f_2$  (число периодов выходных импульсов исследуемого СИ, формирующих "окно измерения").

2.3.6.2 В Приборах модификаций ПТНЧ-МП и ПТНЧ-МЛ обеспечена возможность предварительного аппаратного деления частоты импульсных сигналов, подаваемых на вход " $F_{BX}$ " (или на вход "УФС") и на вход "F(р)<sub>BX</sub>", на любое число в диапазоне от 1 до 65535 (коэффициент предварительного деления -  $K_{\Pi\Pi}$ ).

Пределы допускаемой методической погрешности определения относительной погрешности СИ у Приборов модификаций ПТНЧ-МП и ПТНЧ-МЛ не превышают значения, определяемого по формуле

$$
\delta = \pm [(K_1 \cdot f_2 / K_2 \cdot f_1)] \cdot 100 \%
$$

 $(3)$ 

где  $f_1$  – частота следования импульсов на входе "F(p)<sub>BX</sub>", Гц;

 $f_2$ – частота следования импульсов на входе " $F_{BX}$ " или на входе "УФС", Гц;

 $K_1 = K_{\Pi/\Pi} -$ коэффициент предварительного деления частоты  $f_1$ ;

 $K_2 = K_{\Pi\Pi2}$ .  $N_{\PiOB}$  – коэффициент деления частоты  $f_2$  (число периодов выходных импульсов исследуемого СИ, формирующих "окно измерения");

 $K_{\Pi\Pi2}$  = коэффициент предварительного деления частоты  $f_2$ ;

 $N_{\text{HOB}}$  - коэффициент деления частоты (f<sub>2</sub>/ K<sub>HH2</sub>).

2.3.6.3 Значения  $N_{\text{ST}}$  и коэффициентов деления  $K_{\text{HJI}}$ ,  $K_{\text{HJI}}$  и  $N_{\text{HOB}}$  задаются в диапазоне от 1 до 65535 с учетом цены импульсов и обеспечения требуемой точности:

- при управлении от ПК - программой поверки СИ с частотным выходом.

- при автономном использовании - с помощью клавиатуры Прибора.

Формулы, используемые для вычисления погрешностей счетчиков активной электрической энергии, приведены в приложении В.

2.3.7 Приборы модификаций ПТНЧ-МП и ПТНЧ-МЛ обеспечивают определение погрешности измерительных преобразователей мощности (ИПМ) в унифицированный сигнал постоянного тока или напряжения постоянного тока путем предварительного измерительного преобразования выходного сигнала ИПМ в частоту следования импульсов с дальнейшим сравнением этой частоты с частотой выходного сигнала эталонного СИ с учетом цены импульсов в соответствии с п.2.3.6.

Диапазоны преобразования и пределы основной погрешности преобразования силы постоянного тока и напряжения постоянного тока в частоту следования импульсов FП.ВЫХ приведены в таблице 2.7.

2.3.8 Изменение погрешности измерения, преобразования и воспроизведения величин, приведенных в таблицах 2.7, 2.8, 2.9 и 2.10, при изменении температуры окружающего воздуха от 10 до 35 °С не превышает 50 % от предела соответствующей допускаемой основной погрешности.

2.3.9 Приборы в нормальных и рабочих условиях применения в течение 0,5 с выдерживают перегрузку до 2I<sub>H</sub> при измерении силы постоянного тока и до 2U<sub>H</sub> при измерении напряжения постоянного тока и обеспечивают свои метрологические характеристики через 15 мин после снятия перегрузки.

2.3.10 Приборы обеспечивают в нормальных и рабочих условиях применения требуемые технические характеристики по истечении 15 мин после включения питания (время установления рабочего режима).

2.3.11 При питании от сети переменного тока через сетевой адаптер Приборы имеют неограниченную продолжительность непрерывной работы.

Время непрерывной работы "ПТНЧ-МП" при питании от аккумуляторов определяется емкостью используемых аккумуляторов. Сила тока, потребляемая от аккумуляторов, не превышает 0.2 А.

2.3.12 Частотные входы "FBX" и "F(р)BX" Приборов модификаций ПТНЧ-МС обеспечивают прием сигналов, представляющих собой последовательность импульсов напряжения положительной полярности с уровнем логического нуля не более 0,8 В и уровнем логической единицы в диапазоне от 3 до 15 В.

Частотные вхолы "FBX" и "F(p)BX" Приборов молификаций ПТНЧ-МЛ и ПТНЧ-МП обеспечивают прием сигналов, представляющих собой последовательность импульсов напряжения положительной полярности с уровнем логического нуля не более 0,8 В и уровнем логической единицы в диапазоне от 3 до 15 В или прием сигналов с выходов типа "открытый коллектор". Выбор режима работы входов производится при программировании Приборов.

2.3.13 Частотный выход Приборов "FBЫX" обеспечивает формирование последовательности прямоугольных импульсов напряжения положительной полярности с уровнем логического нуля не более 0,4 В, уровнем логической единицы в диапазоне от 4 до 5.5 В и скважностью от 2 до 3 при сопротивлении нагрузки не менее 5 кОм.

2.3.14 Входное сопротивление:

- входа измерения тока - не более 200 Ом,

- входа измерения напряжения – не менее 5 кОм,

- входа измерения частоты - не менее 5 кОм.

2.3.15 Общие технические характеристики Приборов приведены в таблице 2.11.

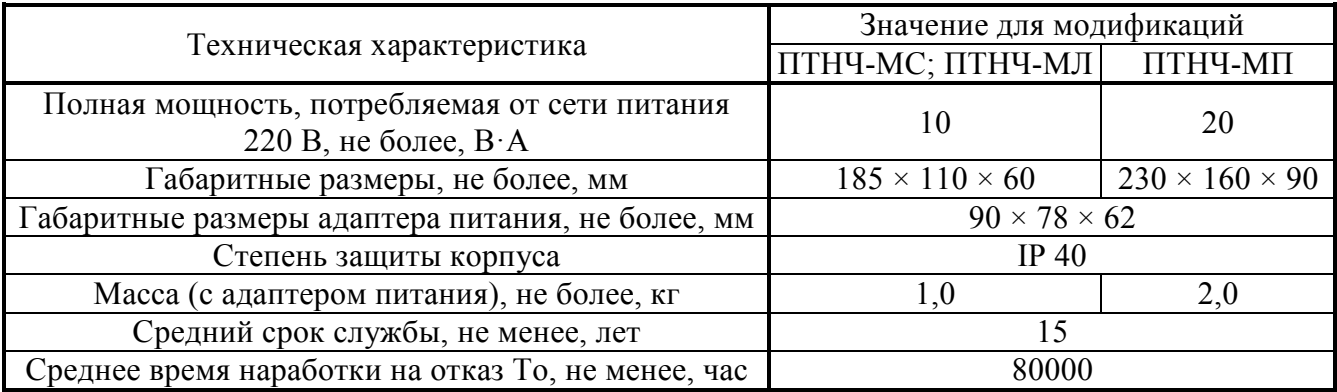

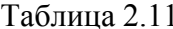

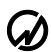

### НПП МАРС-ЭНЕРГО

## 2.4 Устройство и работа

2.4.1 Прибор состоит из функционального блока и адаптера питания.

Структурная схема функционального блока Приборов модификаций "ПТНЧ-МС" представлена на рисунке 2.1.

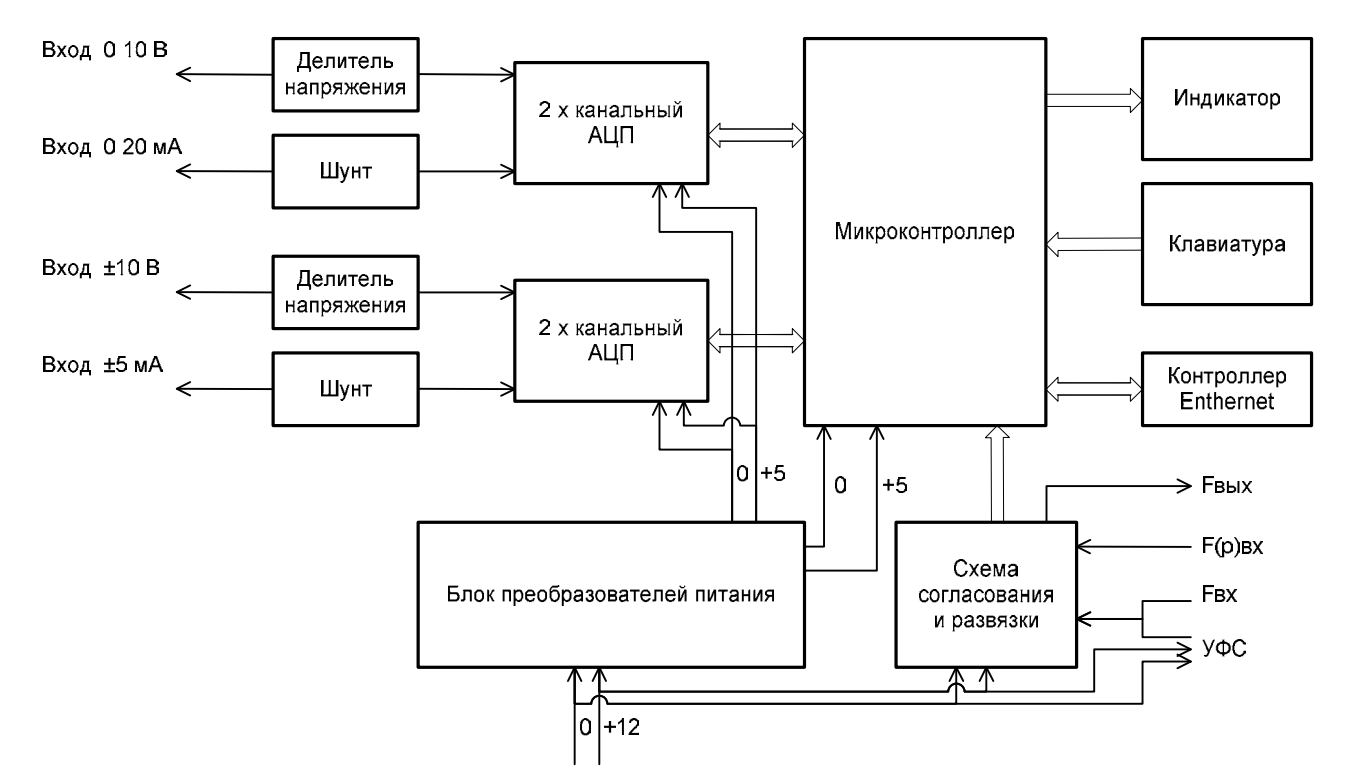

Рисунок 2.1. Структурная схема функционального блока Приборов модификаций "ПТНЧ МС"

Структурная схема функционального блока Приборов модификаций "ПТНЧ-МЛ" представлена на рисунке 2.2.

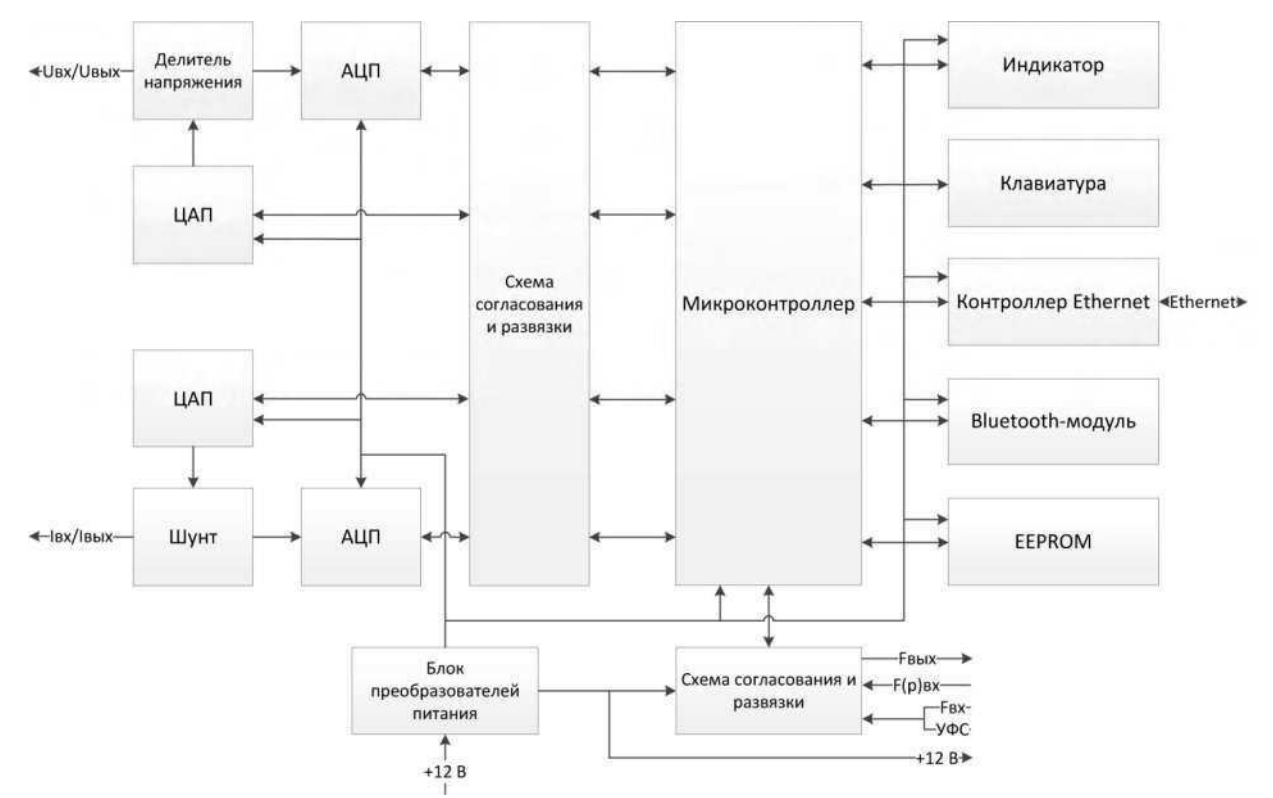

Рисунок 2.2. Структурная схема функционального блока Приборов модификаций "ПТНЧ-МЛ"

Структурная схема функционального блока Приборов модификаций "ПТНЧ-МП" представлена на рисунке 2.3 (плата процессора) и рисунке 2.4 (плата питания).

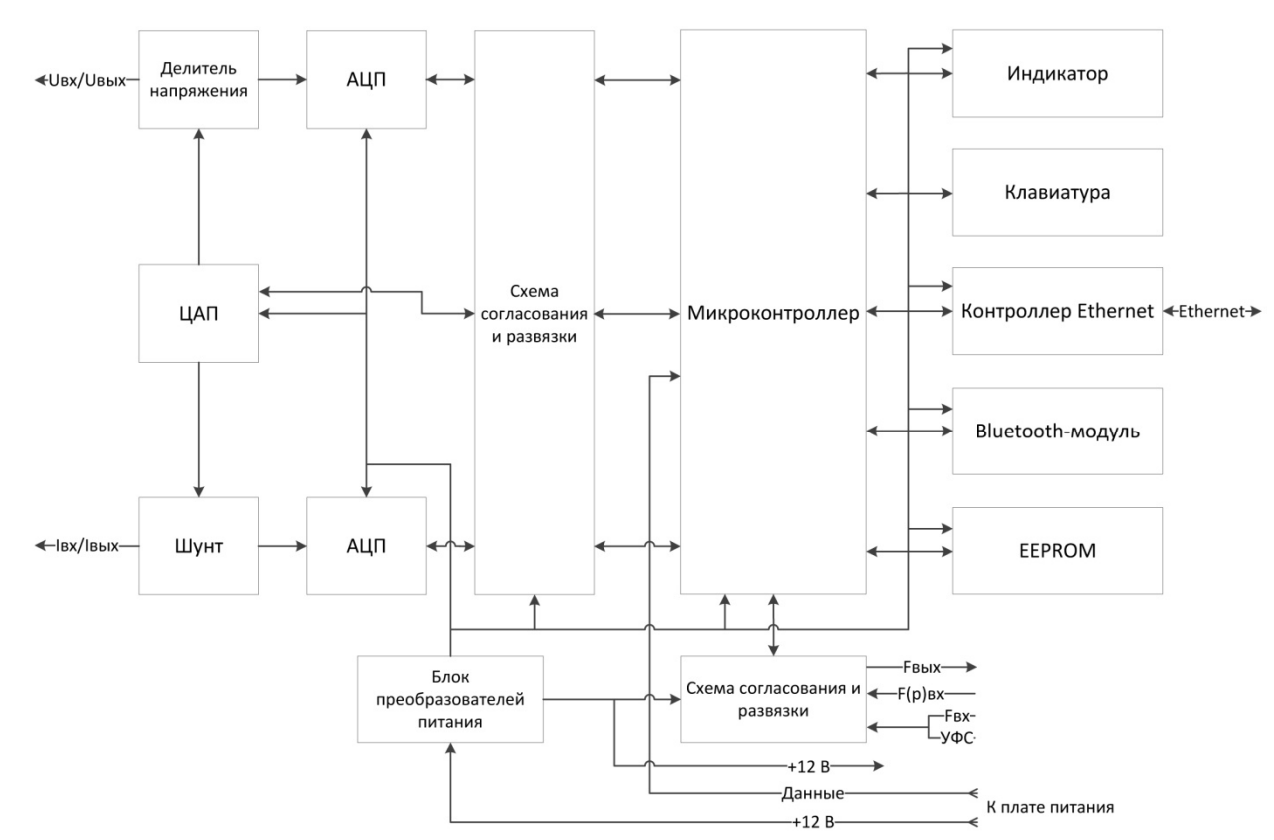

Рисунок 2.3. Структурная схема платы процессора функционального блока Приборов модификаций "ПТНЧ-МП"

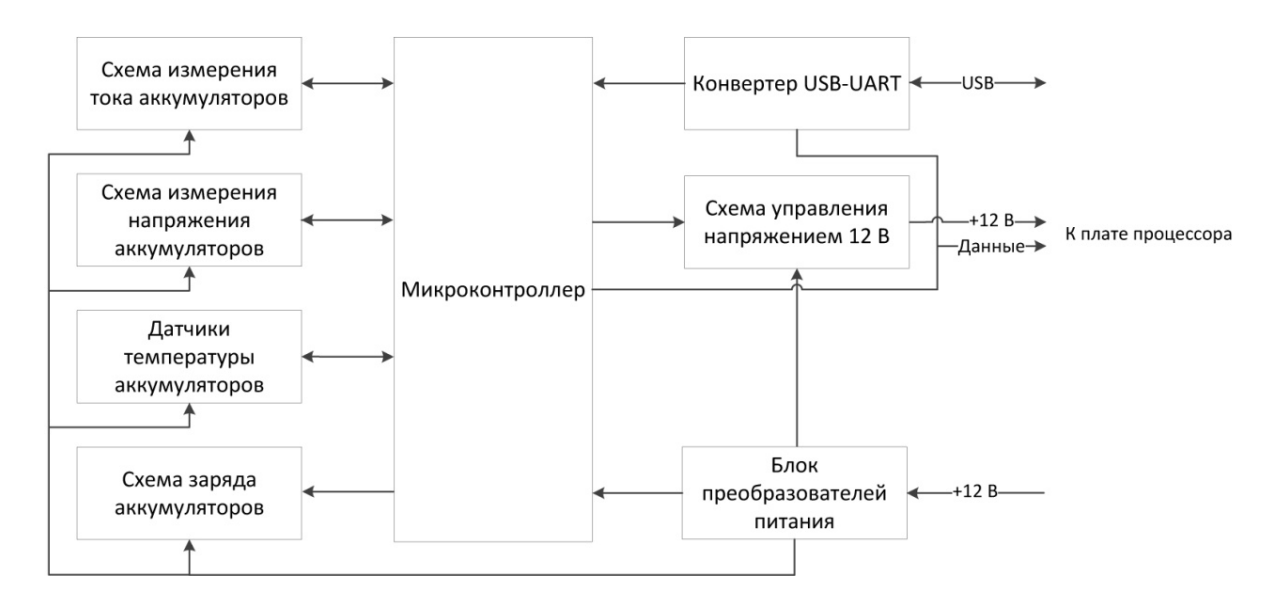

Рисунок 2.4. Структурная схема платы питания функционального блока Приборов модификаций "ПТНЧ-МП"

2.4.2 При измерении и при преобразовании напряжения постоянного тока в частоту следования импульсов входной сигнал через масштабный преобразователь (резистивный делитель) подается на 24-разрядный АЦП (далее - АЦП).

При измерении и при преобразовании постоянного тока в частоту входной сигнал через преобразователь тока в напряжение (резистивный шунт) подается на АЦП.

#### $\omega$  HIII MAPC-ЭНЕРГО

2.4.3 В Приборах модификаций ПТНЧ-МП и ПТНЧ-МЛ для формирования сигналов постоянного тока в диапазоне от 0 до  $\pm 24$  мА или сигналов напряжения постоянного тока в диапазоне от 0 до  $\pm$ 10,5 В используются 16-разрядные ЦАП (далее – ЦАП).

Выходные сигналы постоянного тока измеряются с помощью преобразователя тока в напряжение (резистивный шунт) и АЦП и корректируются по результатам этих измерений.

Выходные сигналы напряжения постоянного тока измеряются с помощью масштабного преобразователя напряжения (резистивный делитель) и АЦП и корректируются по результатам этих измерений.

2.4.4 Микроконтроллер выполняет измерения и вычисления, управляет работой АЦП и ЦАП, формирует на частотном выходе импульсный сигнал, выводит результаты измерения на лисплей Прибора и передает их по Ethernet. USB или Bluetooth (Bluetooth и USB - только в Приборах модификаций ПТНЧ-МП и ПТНЧ-МЛ) в ПК.

2.4.5 Управление Прибором осуществляется оператором с использованием клавиатуры и дисплея (индикатора), расположенных на передней панели, либо ПК по Ethernet или Bluetooth (Bluetooth и USB - только в Приборах молификаций ПТНЧ-МП и ПТНЧ-МЛ) с помощью прикладного программного обеспечения  $(IIO)$  [например,  $IIO$ "Энергоформа УППУ" (EnfCalibrationRig)].

2.4.6 Дополнительные принадлежности

2.4.6.1 Пульт формирования импульсов ПФИ

ПФИ предназначен для формирования импульсов и передачи их на вход "УФС" Прибора. ПФИ может применяться совместно с Прибором для контроля метрологических характеристик индукционных и электронных однофазных и трехфазных счетчиков активной и реактивной электрической энергии на месте эксплуатации, а также для поверки электронных счетчиков с токовым импульсным выходом.

2.4.6.2 Устройства фотосчитывающие УФС-Э и УФС-И

Устройства фотосчитывающие применяются совместно с Прибором для поверки индукционных и электронных однофазных и трехфазных счетчиков активной и реактивной электрической энергии на месте эксплуатации в автоматическом режиме.

УФС-Э предназначено для поверки электронных счетчиков с оптическим импульсным выходом. При поверке счетчика необходимо установить на счетчик фотосчитывающее устройство УФС-Э и подключить его к входу "УФС" Прибора.

УФС-И предназначено для поверки индукционных счетчиков (с диском). При поверке счетчика необходимо установить на счетчик фотосчитывающее устройство УФС-И и подключить его к входу "УФС" Прибора.

# 3 Подготовка Прибора к работе

#### 3.1 Эксплуатационные ограничения

3.1.1 Если Прибор внесен в помещение после пребывания при температуре окружающего воздуха ниже 0° С, он должен быть выдержан в нормальных условиях в выключенном состоянии не менее 4 ч

Внимание! При попадании воды или иных жидкостей внутрь корпуса использование Прибора не допускается.

3.1.2 Входные сигналы должны подаваться только на соответствующие входы Приборов. Величина измеряемого параметра входного сигнала должна соответствовать выбранному в Приборе диапазону измерений.

Внимание! Не допускается подавать на униполярные входы Приборов модификаций "ПТНЧ-МС" сигналы отрицательной полярности.

#### 3.2 Распаковывание Прибора

3.2.1 После извлечения Прибора из упаковки проводят наружный осмотр, убеждаются в отсутствии механических повреждений, проверяют наличие пломб предприятия-изготовителя и комплектность в соответствии с таблицей 2.3, 2.4 или 2.5 (в зависимости от модификации).

3.2.2 Только для Приборов модификаций ПТНЧ-МП - снимите заднюю крышку Прибора, установите аккумуляторы (8 шт.) в соответствии с обозначением полярности и установите заднюю крышку на место.

### 3.3 Подготовка к работе

#### 3.3.1 Назначение органов управления и подключения

В таблице 3.1 указано назначение кнопок управления.

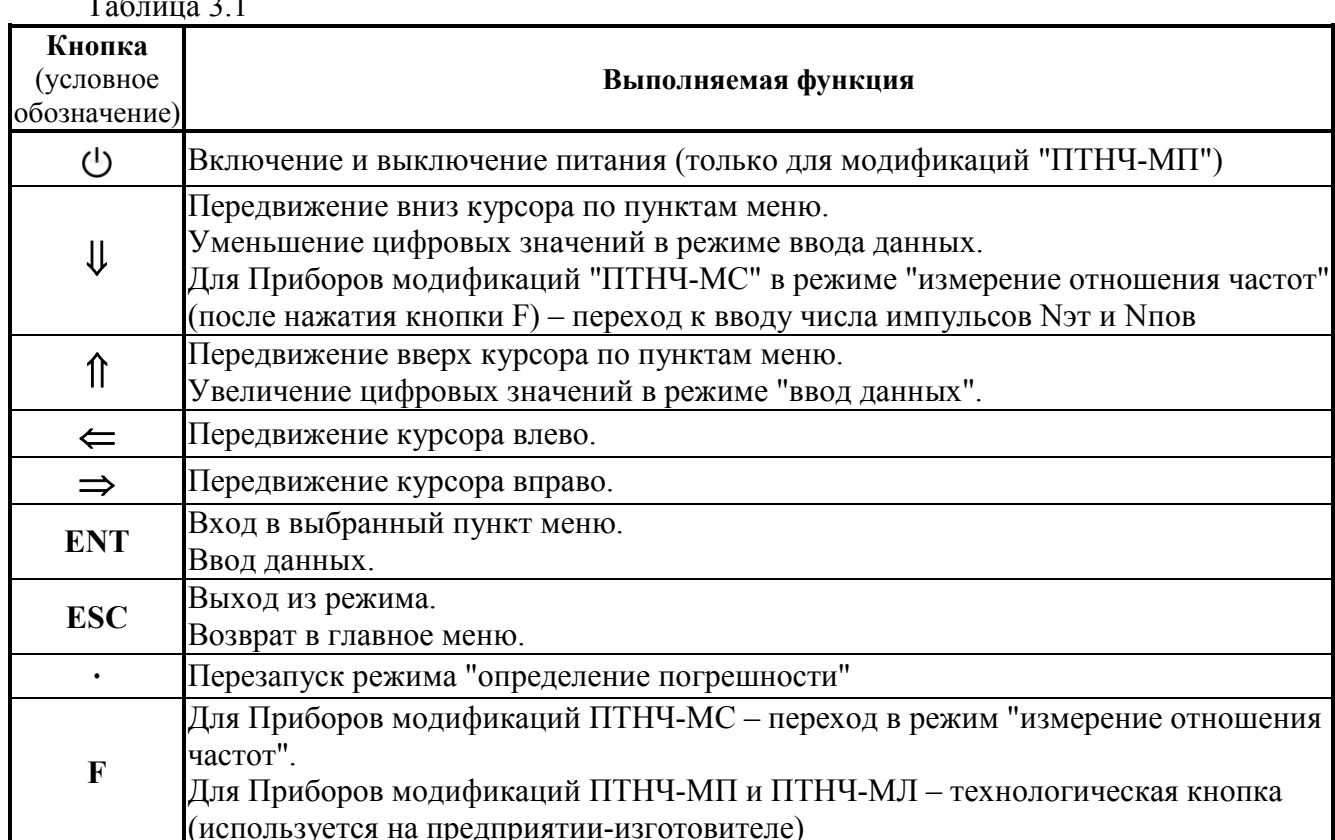

На рисунках  $3.1 - 3.6$  представлено расположение кнопок управления и соединителей для подключения.

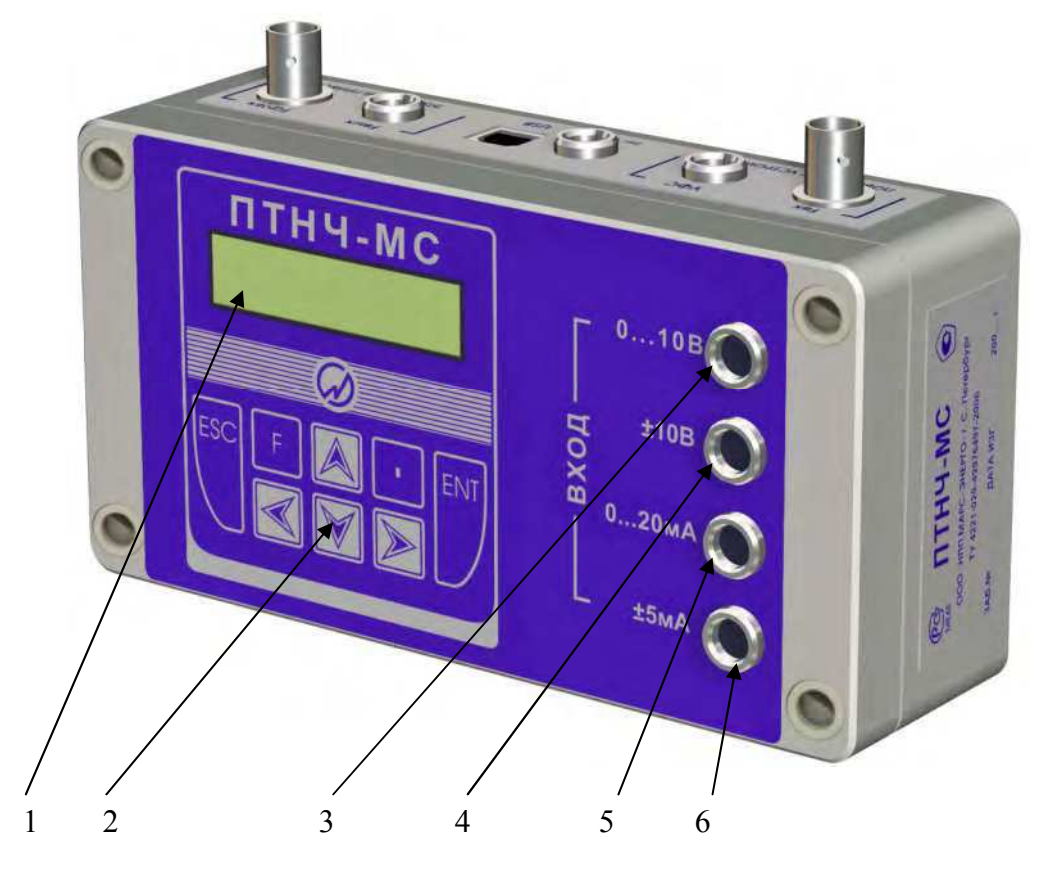

1 - буквенно-цифровой дисплей; 2 - клавиатура; 3 - униполярный вход напряжения для преобразователей напряжения с диапазонами выходного напряжения  $0 - 5 B$  и  $0 - 10 B$ ;  $4 - 6$ иполярный вход напряжения для преобразователей напряжения с диапазонами выходного напряжения  $-5 - +5$  В и  $-10 - +10$  В;  $5 -$  униполярный токовый вход для токовых преобразователей с диапазонами выходного тока  $0-20$  мА и  $4-20$  мА;  $6-6$ иполярный токовый вход для токовых преобразователей с диапазонами выходного тока  $0 - +5$  мА и  $-5 - +5$  мА.

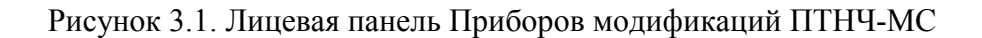

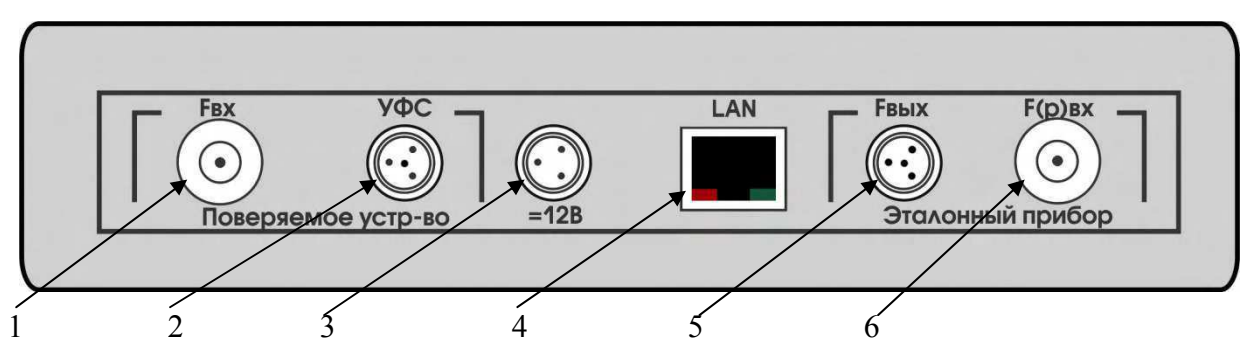

1 - соединитель для подключения частотного выхода поверяемого устройства (счетчика электроэнергии); 2 - соединитель для подключения УФС; 3 - разъем питания; 4 - порт для подключения к сети Ethernet; 5 - соединитель для подключения к частотному входу эталонного СИ (энергомонитора) 6 - соединитель для подключения к частотному выходу эталонного СИ (энергомонитора).

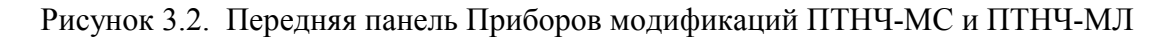

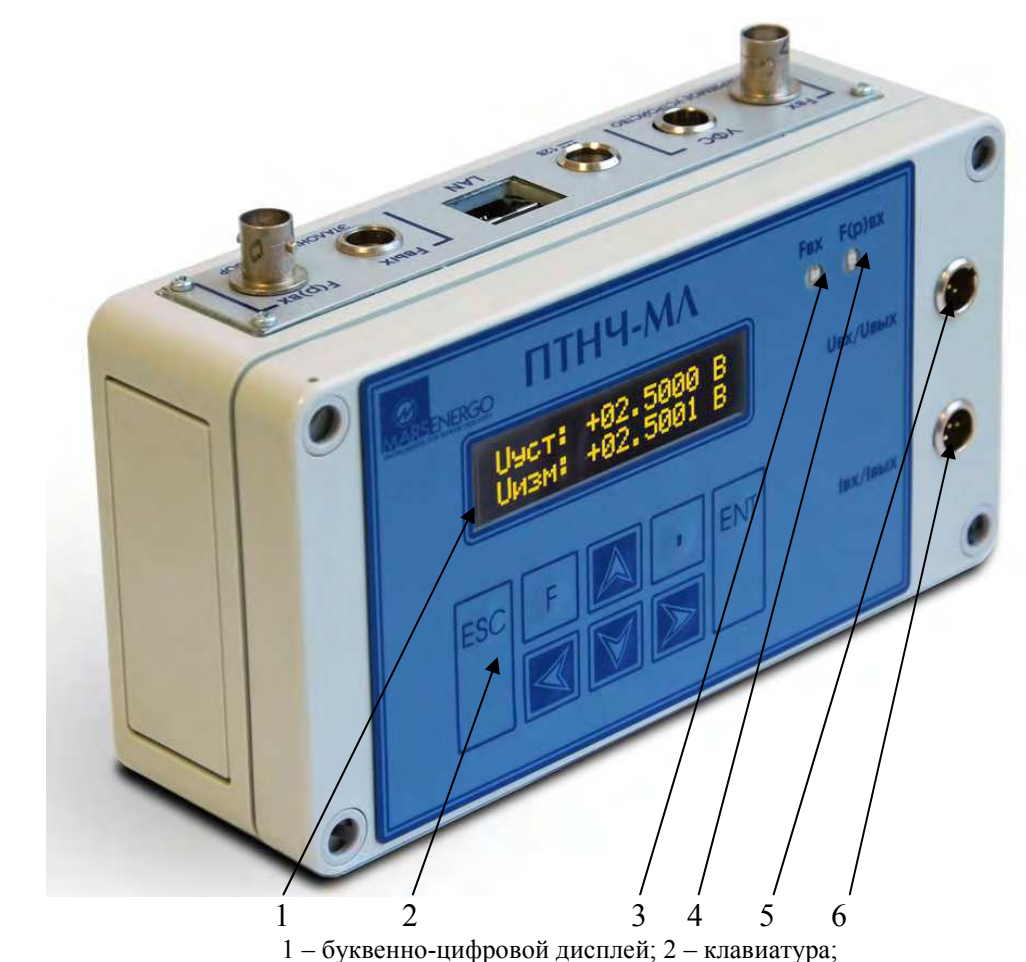

 $1 - 6y$ квенно-цифровой дисплей; 2 - клавиатура;<br>3 - светодиод индикации импульсов на входе "F<sub>BX</sub>"; 4 - светодиод индикации импульсов на входе "F<sub>(P)BX</sub>";<br>5 - соединитель "U<sub>BX</sub>/U<sub>BbIX</sub>" - вход или выход сигнала напряжен

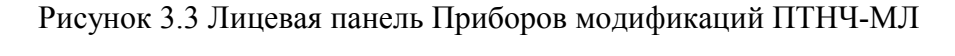

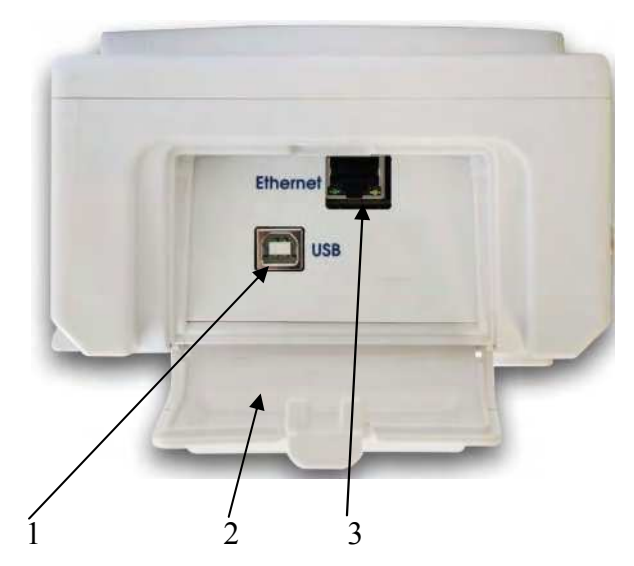

1 - соединитель "USB"; 2 - откидная крышка; 3 - соединитель "Ethernet".

Рисунок 3.4. Боковая панель Приборов модификаций ПТНЧ-МП

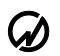

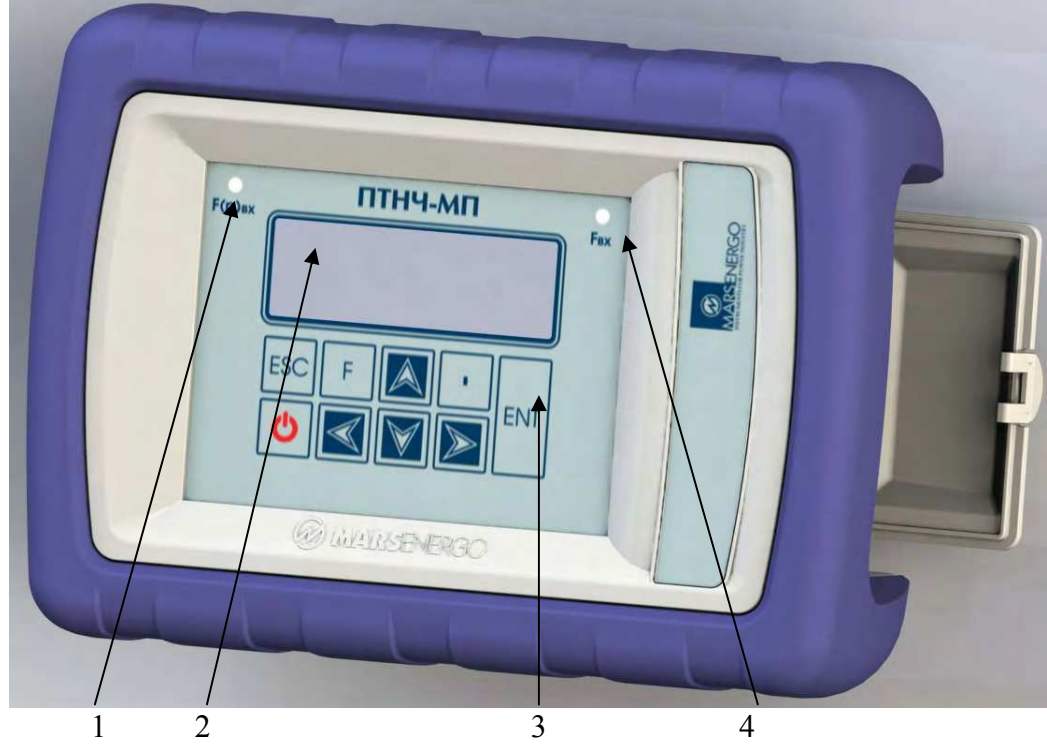

1 - светодиод индикации импульсов на входе "F<sub>(P)BX</sub>"; 2 - буквенно-цифровой дисплей; 3 - клавиатура; 4 - светодиод индикации импульсов на входе " $F_{\rm BX}$ "

Рисунок 3.5 Лицевая панель Приборов модификаций ПТНЧ-МП

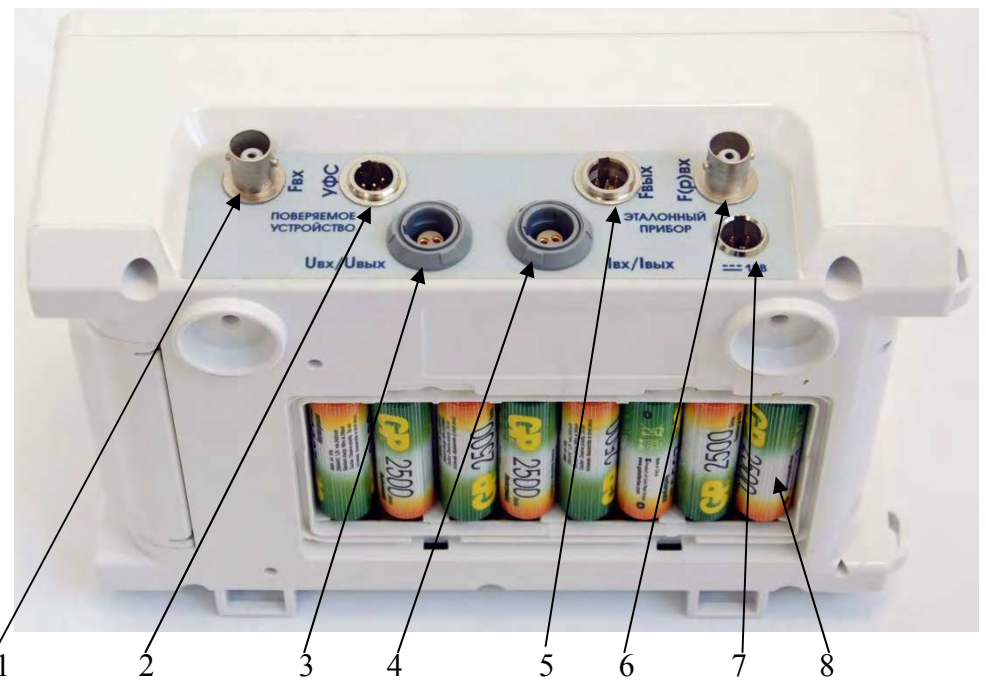

1 - соединитель " $F_{BX}$ " для подключения частотного выхода поверяемого СИ (например, счетчика электроэнергии); 2 - соединитель "УФС" для подключения УФС; 3 - соединитель "UBX/UBbIX" - вход или выход сигнала напряжения постоянного тока; 4 - соединитель "I<sub>BX</sub>/I<sub>BbIX</sub>" - вход или выход сигнала постоянного тока; 5 - соединитель "F<sub>BbIX</sub>" для подключения к частотному входу эталонного СИ (Энергомонитора) 6 - соединитель " $F_{(P)BX}$ " для подключения к частотному выходу эталонного СИ (Энергомонитора). 7 - соединитель "=12 В" для подключения сетевого адаптера (зарядного устройства); 8 - аккумуляторный отсек.

Рисунок 3.6. Передняя панель Приборов модификаций ПТНЧ-МП

### 3.3.2 Включение Приборов

Внимание! В целях безопасности подключение (отключение) к измеряемым цепям рекомендуется производить при полностью снятом напряжении на них. В противном случае подключение (отключение) к измеряемым цепям должно производиться в соответствии с действующими правилами электробезопасности.

3.3.2.1 Включение Приборов модификаций "ПТНЧ-МС" и "ПТНЧ-МЛ" осуществляется подключением к сети через адаптер питания.

3.3.2.2 Включение и выключение Приборов модификаций "ПТНЧ-МП"

Питание Приборов модификаций "ПТНЧ-МП" может производиться от сети (через адаптер питания), от источника питания USB или от аккумуляторной батареи [8 аккумуляторов (Ni-MH, Ni-Cd) типоразмера AA]. При подключении к сети производится зарядка этих аккумуляторов (при их наличии).

Внимание! Не допускается подключение адаптера питания к Прибору, у которого аккумуляторы заменены на алкалиновые или солевые батарейки.

Внимание! Количество циклов заряда-разряда аккумуляторов конечно и определяется их качеством и условиями использования.

Включение и выключение Приборов модификаций "ПТНЧ-МП" осуществляется с помо-ЩЬЮ КНОПКИ " "

для включения – нажать кнопку " $\bigcup$ " 3 раза в течение 2 с,

для выключения – нажать кнопку " $\bigcup$ " и удерживать более 5 с.

3.3.2.3 После включения Прибор сразу же готов к работе.

Через несколько секунд завершаются процедуры самотестирования и инициализации и Прибор переходит в режим первоначальной установки.

Во время инициализации проверяется правильность работы составных частей системы, а также загружаются программы, относящиеся к обработке сигналов и вычислению их парамет-DOB.

На дисплее индицируются наименование предприятия-изготовителя, версия программного обеспечения и заводской номер.

В таблице, приведенной ниже, указаны:

для всех модификаций Приборов - номер версии ВПО:

для модификаций Приборов ПТНЧ-МЛ и ПТНЧ-МП - контрольная сумма метрологически значимой части ВПО (п.4.1.3.5 настоящего РЭ).

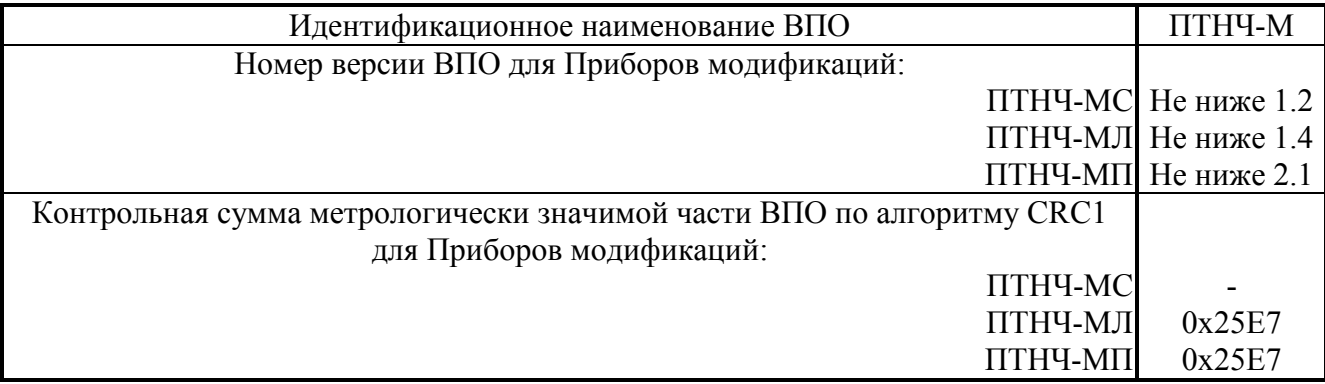

3.3.2.4 Для установления рабочего режима необходимо выдержать Прибор в течение 15 мин во включенном состоянии.

# 4 Порядок работы

## 4.1 Интерфейс оператора

4.1.1 Интерфейс оператора представляет собой набор экранов, сгруппированных по режимам работы, перемещение по которым осуществляется с помощью кнопок "ENT", "ESC", " $\Downarrow$ ", "∩", "  $\leftarrow$ ", "  $\Rightarrow$ ". Расположение и назначение органов управления, индикации и подключения приведены на рисунках 3.1, 3.2, 3.3, 3.4, 3.5, 3.6 и в таблице 3.1.

При включении питания выполняется самотестирование Прибора, после чего на его дисплее появляется заставка, а после нажатия кнопки "ENT" - главное меню.

Примечание. Интерфейс оператора может изменяться в части порядка отображения информации, но данные изменения не влияют на характеристики Приборов.

4.1.2 Главное меню Приборов модификаций ПТНЧ-МС состоит из четырех пунктов, задающих режим работы:

- "ПНЧ" (преобразование напряжения в частоту),

- "ПТЧ" (преобразование тока в частоту),

- "ПЧЧ" (преобразование частоты в частоту - деление частоты),

- "от ПК" (управление от ПК).

Первые три пункта предназначены для выбора группы режимов работы при автономном использовании Прибора. При нажатии кнопки "F" Прибор переходит в режим "определение погрешности СИ с частотным выходом" путем сравнения частот на частотных входах " $F_{BX}$ " (для поверяемого СИ) и " $F_{(P)BX}$ " (для эталонного СИ) с учетом цены импульсов.

Четвертый пункт меню ("От ПК") предназначен для перехода Прибора на управление от ПK.

4.1.3 Главное меню Приборов модификаций ПТНЧ-МЛ и ПТНЧ-МП состоит из 6 пунктов (здесь и далее наличие стрелки "<sup>1</sup>" в правом нижнем углу дисплея Приборов модификаций ПТНЧ-МЛ и ПТНЧ-МП указывает на наличие в меню пунктов, для открытия которых необходимо нажимать кнопку " $\Downarrow$ ", а наличие стрелки " $\uparrow$ " в правом верхнем углу - на наличие в меню пунктов, для открытия которых необходимо нажимать кнопку "↑"):

"Конвертер". "Калибратор". "Компаратор", "От ПК", "Настройки";

Первые три пункта предназначены для выбора группы режимов работы при автономном использовании Прибора.

Четвертый пункт меню ("От ПК") предназначен для перехода Прибора на управление от  $\Pi K$ .

Пятый пункт меню ("Настройки") предназначен для настройки интерфейсов (Ethernet, Bluetooth) и частотных входов, а также контроля аккумуляторов (только для исполнения ПТНЧ- $MII$ ).

С помощью кнопок " $\Downarrow$ " и "↑" выберите нужный пункт меню (слева от выбранного пункта меню индицируется символ ">") и нажмите кнопку "ENT".

4.1.3.1 При выборе в меню пункта "Конвертер" после нажатии кнопки "ENT" на дисплей выводится меню, состоящее из 5 пунктов:

"U<sub>BX</sub> -> F<sub>BbIX</sub>" – преобразование напряжения постоянного тока, поданного на соединитель "U<sub>BX</sub>/U<sub>BbIX</sub>", в частоту следования импульсов на соединителе "F<sub>BbIX</sub>";

"I<sub>RX</sub> -> F<sub>RMX</sub>" - преобразование силы постоянного тока I<sub>RX</sub> в частоту на соелинителе " $F_{BbIX}$ ";

" $F_{BX}$  ->  $F_{BbIX}$ " – преобразование частоты следования импульсов, подаваемых на вход  $F_{BX}$  в частоту следования  $F_{BbIX}$  (деление частоты);

" $F_{BX}$  ->  $U_{BbIX}$ " – преобразование частоты  $F_{BX}$  в напряжение постоянного тока  $U_{BbIX}$ ;

" $F_{BX}$ ->  $I_{BDX}$ " – преобразование частоты  $F_{BX}$  в силу постоянного тока  $I_{BbIX}$ .

С помощью кнопок " $\Downarrow$ " и "∩" выберите нужный пункт меню и нажмите кнопку "ENT".

4.1.3.2 При выборе в меню пункта "Калибратор" после нажатии кнопки "ENT" на дисплей выводится меню, состоящее из 3 пунктов:

"->  $U_{RhIX}$ " – воспроизведение напряжения постоянного тока на выходе " $U_{RhIX}$ " в диапазоне от -10,5 В до +10,5 В;

"-> IBHX" - воспроизведение силы постоянного тока на выходе "IBHX" в диапазоне от -24 мА до +24 мА;

"-> F<sub>BbIX</sub>" - воспроизведение частоты следования импульсов на выходе "F<sub>BbIX</sub>" в диапазоне от 0 до 22500 Гц.

С помощью кнопок " $\Downarrow$ " и "∩" выберите нужный пункт меню (слева от выбранного пункта меню индицируется символ ">") и нажмите кнопку "ENT".

4.1.3.3 При выборе в меню пункта "Компаратор" после нажатии кнопки "ENT" на дисплей выводится меню, состоящее из 3 пунктов (на дисплее одновременно индицируются только два):

" $F_{BX}/F_{(P)BX}$ " – сравнение частот на частотных входах " $F_{BX}$ " (для поверяемого СИ) и " $F_{(P)BX}$ " (для эталонного СИ) с учетом цены импульсов;

" $U_{BX}/F_{(P)BX}$ " – предварительное преобразование входного напряжения в частоту следования импульсов с дальнейшим сравнением этой частоты с частотой сигнала поданного на вход " $F_{(P)BX}$ " с учетом цены импульсов;

" $I_{BX}/F_{(P)BX}$ " – предварительное преобразование силы входного тока в частоту следования импульсов с дальнейшим сравнением этой частоты с частотой сигнала поданного на вход " $F_{(P)BX}$ " с учетом цены импульсов.

С помощью кнопок " $\overline{\psi}$ " и " $\Upsilon$ " выберите нужный пункт меню (слева от выбранного пункта меню индицируется символ ">") и нажмите кнопку "ENT".

4.1.3.4 При выборе в меню пункта "От ПК" после нажатии кнопки "ENT" на дисплей выводится меню/

У Приборов модификаций ПТНЧ-МЛ меню состоит из 2 пунктов:

"Ethernet" - использование Ethernet для связи с ПК;

"Bluetooth" - использование Bluetooth для связи с ПК.

У Приборов модификаций ПТНЧ-МП меню состоит из 3 пунктов:

"Ethernet" - использование Ethernet для связи с ПК;

"Bluetooth" - использование Bluetooth для связи с ПК;

"USB-COM" - использование USB для связи с ПК.

С помощью кнопок " $\Downarrow$ " и "↑" выберите нужный пункт меню и нажмите кнопку "ENT".

На дисплее индицируется название выбранного интерфейса и два пункта меню - "вкл" и "выкл". Слева от одного из пунктов меню индицируется символ ">". Для выбора этого интерфейса с помощью кнопок " = " и " ⇒" переместите символ ">" на место слева от пункта меню "вкл" и нажмите кнопку "ENT" - выбранный интерфейс включится, а второй - отключится.

4.1.3.5 При выборе в меню пункта "Настройки" после нажатии кнопки "ENT" выводится меню, состоящее из 4 пунктов:

"Ethernet" - настройка Ethernet для связи с ПК;

"Bluetooth" - настройка Bluetooth для связи с ПК:

"Режим  $F_{BX}$  и  $F(p)_{BX}$ " – настройка режимов работы частотных входов;

"К<sub>ДЕЛ</sub> F<sub>BX</sub>" - ввод значения коэффициента предварительного деления частоты следования импульсов, подаваемых на вход " F<sub>BX</sub>" (от 1 до 65535);

"К<sub>ЛЕЛ</sub> F(p)<sub>BX</sub>" – ввод значения коэффициента предварительного деления частоты следования импульсов, подаваемых на вход "F(p)<sub>BX</sub>" (от 1 до 65535);

 $T_{HOM}$ " - ввод значения номинальной частоты, Гц (от 0,1 до 15000; рекомендуется - не менее 4000):

"Аккумуляторы" - режим контроля работы аккумуляторов (только в меню Приборов модификаций ПТНЧ-МП);

"ВПО прибора" - информация о Приборе (Наименование, серийный номер, версия ВПО, контрольная сумма метрологически значимой части ВПО, контрольная сумма ВПО);

"Язык" - выбор языка.

#### $\omega$  HIII MAPC-ЭНЕРГО

С помощью кнопок " $\Downarrow$ " и "↑" выберите нужный пункт меню (слева от выбранного пункта меню индицируется символ ">") и нажмите кнопку "ENT".

При выборе в меню пункта "Ethernet" после нажатии кнопки "ENT" выводится меню, состоящее из 3 пунктов:

"UDP-порт" - для ввода номера порта;

"IP-адрес" - для ввода IP-адреса;

"Маска подсети" - для ввода маски подсети.

С помощью кнопок " $\Downarrow$ " и "∩" выберите нужный пункт меню (слева от выбранного пункта меню индицируется символ ">"), нажмите кнопку "ENT" и с помощью кнопок " $\psi$ ", " $\Uparrow$ ", " $\Leftarrow$ " и " $\Rightarrow$ " введите запрашиваемый параметр.

При выборе в меню пункта "Bluetooth" после нажатии кнопки "ENT" выводится запрос "Пин-код". Нажмите кнопку "ENT" и с помощью кнопок " $\Downarrow$ ", "↑", " $\Leftarrow$ " и "⇒" введите пин-код.

При выборе в меню пункта "Режим F<sub>BX</sub>, F(p)<sub>RX</sub>" после нажатии кнопки "ENT" выводится меню, состоящее из 2 пунктов:

"F<sub>BX</sub>" – для выбора режима работы входа "F<sub>BX</sub>".

 $"F(p)_{BX}"$  – для выбора режима работы входа " $F(p)_{BX}$ ".

После выбора одного из пунктов меню и нажатия кнопку "ENT" предоставляется возможность задания с помощью кнопок " = " и " ⇒" режима работы выбранного входа (на дисплее слева от обозначения режима индицируется символ ">"):

"актив." - для подключения СИ с частотным выходом типа "Открытый коллектор" (с использованием источника питания Прибора);

"пассив." - для подключения СИ, у которого на частотном выходе формируется последовательность положительных импульсов напряжения с амплитудой от 3 до 15 В.

При выборе в меню пункта "Аккумуляторы" после нажатии кнопки "ENT" на дисплей выводятся параметры:

"Температура:" - температура аккумуляторов, °С (индицируется только при подключенном питании через сетевой адаптер);

"Ток заряда:" - ток заряда аккумуляторов, мА (индицируется только при подключенном питании через сетевой адаптер);

"Ток разряда:" - ток разряда аккумуляторов, мА (индицируется только при питании от аккумуляторов и отключенном питании через сетевой адаптер);

"Заряд:" - заряд аккумуляторной батареи в процентах;

"Напряжение max:" - напряжение аккумулятора с максимальным выходным напряжени $em, MB;$ 

"Напряжение min:" – напряжение аккумулятора с минимальным выходным напряжением.  $MB$ .

При выборе в меню пункта "ВПО прибора" после нажатии кнопки "ENT" на дисплей выводится следующая информация:

"Имя:" - наименование Прибора;

"Серийный номер:" - заводской номер Прибора:

"Версия ВПО:" - номер версии встроенного программного обеспечения (ВПО);

"КС МЗ ВПО:" - контрольная сумма метрологически значимой части ВПО;

"КС ВПО:" - контрольная сумма ВПО.

При выборе в меню пункта "Язык" после нажатии кнопки "ENT" предоставляется возможность выбрать язык - русский или английский.

#### 4.2 Работа Приборов модификаций ПТНЧ-МС при автономном использова-НИИ

При работе в автономном режиме управление осуществляется от плёночной клавиатуры, расположенной на его лицевой панели (рисунок 3.1).

Порядок работы с приборами «Энергомонитор-3.1К», Энергомонитор-3.1КМ и «Энергомонитор-3.3T» в автономном режиме подробно описан в соответствующих руководствах по эксплуатации.

Примеры схем включения Приборов модификаций ПТНЧ-МС приведены в приложении A.

22

#### 4.2.1 Работа в режиме "ПНЧ"

Режим "ПНЧ" (преобразование напряжения в частоту) используется для определения погрешностей измерительных преобразователей электрических величин (ИП) в унифицированный сигнал напряжения постоянного тока по ГОСТ 26.011 с диапазонами, В:

от 0 до 7,5 ("0 5")\*; от 0 до 15 ("0  $10$ ")\*; от -5 до 7,5 ("-5 +5")\*; режим "5-5"; от -7,5 до 7,5 ("-5 +5")\*; режим "5-0+5"; от -10 до 15 ("-10 +10")\*; режим "10-10"; от -15 до 15 ("-10 +10")\*; режим "10-0-10". \* - обозначение диапазона, индицируемое на дисплее.

Для начала работы в главном меню с помощью кнопок управления (" $\Downarrow$ ", " $\Uparrow$ ", " $\leftarrow$ ", " $\Rightarrow$ ") подвести курсор ">" к надписи «ПНЧ» и нажать кнопку "ENT" - на дисплее будет индицироваться меню выбора диапазона входного напряжения.

С помощью кнопок управления (" $\Downarrow$ ", " $\Uparrow$ ", " $\Leftarrow$ ", " $\Rightarrow$ ") выберите диапазон входного напряжения (слева от выбранного пункта меню индицируется символ ">") и нажмите кнопку "ENT".

Если был выбран однополярный диапазон ("0 5" или "0 10"), то на экране появится меню для выбора режима функционирования прибора: "Измер." или "Калибр.".

Если был выбран двухполярный диапазон ("-5 +5" или "-10 +10"), то в следующем меню будет предложено выбрать тип привязки выходной частоты (FBLX) к измеряемому сигналу (Выбор режима). Режимы для двухполярного диапазона "-5+5":

"5-5"  $\rightarrow$  F<sub>BbIX</sub> = 0 при U<sub>BX</sub> = -5 B и F<sub>BbIX</sub> = F<sub>HOM</sub> (4 кГц) при U<sub>BX</sub> = +5 B;

"5-0+5"  $\rightarrow$  F<sub>BbIX</sub> = 0 при U<sub>BX</sub> = 0 B и F<sub>BbIX</sub> = F<sub>HOM</sub> при U<sub>BX</sub> = +5 B и при U<sub>BX</sub> = -5 B;

Режимы для двухполярного диапазона "-10 +10":

"10-10"  $\rightarrow$  F<sub>BbIX</sub> = 0 при U<sub>BX</sub> = -10 В и F<sub>BbIX</sub> = F<sub>HOM</sub> при U<sub>BX</sub> = +10 В;

"10-0-10"  $\rightarrow$  F<sub>BbIX</sub> = 0 при U<sub>BX</sub> = 0 В и F<sub>BbIX</sub> = F<sub>HOM</sub> при U<sub>BX</sub> = +10 В и при U<sub>BX</sub> = -10 В.

С помощью кнопок управления (" =", " ⇒") произведите выбор режима (слева от выбранного пункта меню индицируется символ ">") и нажмите кнопку "ENT" - на экране появится меню для выбора режима функционирования прибора: "Измер." или "Калибр." (Режим "Калибр." является технологическим и при эксплуатации доступ к нему закрыт).

В меню для выбора режима функционирования Прибора символ ">" по умолчанию находится слева от пункта меню "Измер.".

Нажмите кнопку "ENT" - Прибор будет производить измерение напряжения, поданного на соответствующий вход, а на частотном выходе "F<sub>BЫХ</sub>" будет формироваться последовательность импульсов со скважностью 2 и с частотой, пропорциональной входному напряжению. На дисплее будут индицироваться значения входного напряжения ( $U_{BX}$ , B) и выходной частоты (F, Гц).

Для выхода из режима нажмите кнопку "ESC".

#### 4.2.2 Работа в режиме "ПТЧ"

Режим "ПТЧ" (преобразование силы тока в частоту) используется для определения погрешностей измерительных преобразователей электрических величин (ИП) в унифицированный сигнал силы постоянного тока по ГОСТ 26.011 с диапазонами, мА:

от 0 до 7,5 ("0-5")\*; от 0 до 30 ("0-20")\*; от 4 до 30 ("4-20")\*; от -5 до 7,5 ("-5-+5")\*; режим "5-5"; от – 7,5 до 7,5 ("-5-+5")\*; режим "5-0+5".

\* - обозначение диапазона, индицируемое на дисплее.

Для начала работы в главном меню с помощью кнопок управления (" $\Downarrow$ ", " $\Uparrow$ ", " $\leftarrow$ ", " $\Rightarrow$ ") подвести курсор ">" к надписи «ПТЧ» и нажать кнопку "ENT" - на дисплее будет индицироваться меню выбора диапазона входного сигнала тока.

С помощью кнопок управления (" $\Downarrow$ ", " $\Uparrow$ ", " $\Leftarrow$ ", " $\Rightarrow$ ") выберите диапазон входного сигнала тока (слева от выбранного пункта меню индицируется символ ">") и нажмите кнопку "ENT".

#### $\omega$  HIII MAPC-ЭНЕРГО

Если был выбран однополярный диапазон ("0-5", "0-20" или "4-20"), то на экране появится меню для выбора режима функционирования прибора: "Измер." или "Калибр.".

Если был выбран двухполярный диапазон ("-5 +5"), то в следующем меню будет предложено выбрать тип привязки выходной частоты (F<sub>BbIX</sub>) к измеряемому сигналу (Выбор режима).

Режимы для двухполярного диапазона "-5-+5":

"5-5"  $\rightarrow$  F<sub>BbIX</sub> = 0 при I<sub>BX</sub> = -5 мА и F<sub>BbIX</sub> = F<sub>HOM</sub> при I<sub>BX</sub> = +5 мА;

"5-0+5"  $\rightarrow$  F<sub>BbIX</sub> = 0 при I<sub>BX</sub> = 0 мА и F<sub>BbIX</sub> = F<sub>HOM</sub> при I<sub>BX</sub> = +5 мА и при I<sub>BX</sub> = -5 мА.

 $\overline{C}$  помощью кнопок управления (" $\Leftarrow$ ", " $\Rightarrow$ ") произведите выбор режима (слева от выбранного пункта меню индицируется символ ">") и нажмите кнопку "ENT" - на экране появится меню для выбора режима функционирования прибора: "Измер." или "Калибр." (Режим "Калибр." является технологическим и при эксплуатации лоступ к нему закрыт).

В меню для выбора режима функционирования Прибора символ ">" по умолчанию находится слева от пункта меню "Измер.".

Нажмите кнопку "ENT" - Прибор будет производить измерение силы тока, поданного на соответствующий вход, а на частотном выходе "F<sub>BbIX</sub>" будет формироваться последовательность импульсов со скважностью 2 и с частотой, пропорциональной силе входного тока. На дисплее будут индицироваться значения силы входного тока (I<sub>BX</sub>, мА) и выходной частоты (F,  $\Gamma$ ц).

Лля выхода из режима нажмите кнопку "ESC".

#### 4.2.3 Работа в режиме "ПЧЧ"

В режиме "ПЧЧ" (преобразование частоты в частоту) осуществляется аппаратное деление частоты, поступающей на вход "FBX", на коэффициент, задаваемый при программировании в лиапазоне от 1 ло 8192.

Для начала работы в главном меню с помощью кнопок управления (" $\Downarrow$ ", " $\Uparrow$ ", " $\Leftarrow$ ", " $\Rightarrow$ ") подвести курсор ">" к надписи «ПЧЧ» и нажать кнопку "ENT" - на дисплее будет индицироваться текущее значение коэффициента деления, а на выходе "F<sub>вых</sub>" будет формироваться последовательность импульсов со скважностью 2 и соответствующей частоты.

Для изменения значения коэффициента деления нажмите "ENT", введите желаемое число и снова нажмите "ENT" - частота следования импульсов на выходе " $F_{BDX}$ " будет равна  $F_{BX}/K$ , где К - отображаемый на дисплее коэффициент деления.

Для выхода из режима и возврата в предыдущий пункт меню нажмите кнопку "ESC".

#### 4.2.4 Работа в режиме "определение погрешности СИ с импульсным выходом"

4.2.4.1 Перед запуском режима определения погрешности СИ необходимо:

а) импульсный выход эталонного СИ подключить к входу " $F_{PBRX}$ " Прибора;

б) импульсный выход исследуемого СИ подключить к входу Прибора:

- для определения погрешности СИ с импульсным выходом и амплитудой выходных импульсов от 3 до 15 В) необходимо соединить выход СИ с входом "F<sub>BX</sub>" Прибора;

- для определения погрешности СИ с токовым импульсным выходом необходимо соединить выход СИ с входом "УФС" Прибора с помощью ПФИ;

- для определения погрешности СИ с оптическим импульсным выходом может быть использовано фотосчитывающее устройство УФС-Э или ПФИ (При использовании УФС-Э необходимо установить его на СИ и подключить кабель устройства УФС к входу "УФС" Прибора. При использовании ПФИ необходимо подключить это устройство к входу "УФС" Прибора.);

- для определения погрешности индукционного счетчика (с диском) может быть использовано фотосчитывающее устройство УФС-И или ПФИ (При использовании УФС-И необходимо установить его на счетчик и подключить кабель устройства УФС к входу "УФС" Прибора. При использовании ПФИ необходимо подключить это устройство к входу "УФС" Прибора.).

в) при использовании УФС выполнить его настройку.

4.2.4.2 Настройка УФС-Э

Установите фотосчитывающее устройство УФС-Э напротив телеметрического светодиода исследуемого СИ. Ручкой "Порог" добейтесь того, чтобы светодиод УФС-Э мигал в такт телеметрическому светодиоду СИ.

4.2.4.3 Настройка УФС-И

Установите ручку "Порог" фотосчитывающего устройства УФС-И в крайнее положение против часовой стрелки (это положение ручки соответствует минимальной чувствительности).

Закрепите УФС-И на индукционном счетчике так, чтобы луч светодиода попадал на вращающийся диск.

Светодиод "Работа" УФС-И должен погаснуть и вспыхнуть только при прохождении черной метки.

В УФС-И имеется автоматическая подстройка под уровень освещенности, поэтому светодиод может погаснуть не сразу, а через 20–40 с.

Если светодиод не гаснет, немного поверните ручку "Порог" по часовой стрелке. (Помните про замелленную реакцию УФС-И на регулировку! Все операции проделывайте не спеша!)

4.2.4.4 Определение относительной погрешности исследуемого СИ производиться в соответствии с формулой

 $\delta = [(N - N_{\text{ST}})/N_{\text{ST}}] \cdot 100\%$ ,

где N<sub>эт</sub> - расчетное число выходных импульсов эталонного СИ, которое должно формироваться при нулевой погрешности исследуемого СИ за время измерения  $t_{W3M}$ ;

N - число выходных импульсов эталонного СИ, поступивших на вход "F(p)<sub>BX</sub>" за время измерения t<sub>изм</sub>;

 $t_{H3M} = (1/f_2) \cdot K_2$ , c;

 $f_2$  - частота следования выходных импульсов исследуемого СИ, Гц (подаются на вход "F<sub>BX</sub>" или на вход "УФС" Прибора);

 $K_2$  - коэффициент деления частоты  $f_2$  (задаваемое число периодов выходных импульсов исследуемого СИ, формирующих "окно измерения").

В Приборах модификаций ПТНЧ-МС обеспечена возможность аппаратного деления на любое число в диапазоне от 1 до 65535 частоты импульсных сигналов, подаваемых на вход "F<sub>BX</sub>" (или на вход "УФС").

Пределы допускаемой методической погрешности определения относительной погрешности СИ в Приборах модификаций ПТНЧ-МС не превышают значения, определяемого по формуле

$$
\delta = \pm [f_2/(K_2 \cdot f_1)] \cdot 100 \%
$$

 $f_1$  – частота следования импульсов на входе "F(p)<sub>BX</sub>", Гц;

 $f_2$ – частота следования импульсов на входе " $F_{BX}$ " (или на входе "УФС"), Гц;

 $K_2$  – коэффициент деления частоты  $f_2$  ( $K_2 = N_{\text{HOB}}$ ;  $N_{\text{HOB}}$  задается в диапазоне от 1 до  $65535$ ).

### Режим "Определение погрешности СИ" отсутствует в главном меню.

Для начала работы нажмите кнопки "F" и " $\psi$ " - на дисплее будут индицироваться значения N<sub>ЭТ</sub> (расчетное число импульсов, которое должно поступить от эталонного СИ на вход "F<sub>(P)BX</sub>" за время t<sub>изм</sub>, равное длительности окна измерения) и N<sub>ПОВ</sub> (число импульсов, которое должно поступить от исследуемого СИ для формирования окна измерения).

С помошью кнопок управления (" $\Downarrow$ ", " $\Uparrow$ ", " $\rightleftharpoons$ ", " $\Rightarrow$ ") ввелите значения этих чисел и нажмите кнопку "ENT". Прибор переходит в режим определения погрешности СИ с импульсным выходом - на дисплее индицируются:

число импульсов, поступивших с выхода эталонного СИ на вход  $F_{(P)BX}$  с момента открытия окна измерения, нарастающим итогом вплоть до закрытия окна измерения;

"Err:" - текущее значение погрешности СИ, %.

После определения значения погрешности ее значение отображается на дисплее и открывается новое окно измерения.

Для выхода из режима и возврата в меню нажмите кнопку "ESC".

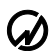

#### НПП МАРС-ЭНЕРГО

#### 4.3 Работа Приборов модификаций ПТНЧ-МП и ПТНЧ-МЛ при автономном использовании

Управление Приборами модификаций ПТНЧ-М при автономном использовании осуществляется оператором с использованием клавиатуры и дисплея, расположенных на передней панели

Для выбора группы режимов работы при автономном использовании Приборов предназначены первые три пункта главного меню:

"Конвертер",

## "Калибратор".

"Компаратор".

Для настройки Приборов предназначен пункт главного меню "Настройки" - при необхолимости произвелите настройку режимов работы частотных входов в соответствии с п.4.3.4.3.

С помощью кнопок "V" и "П" выберите нужный пункт меню (слева от выбранного пункта меню индицируется символ ">") и нажмите кнопку "ENT".

Примеры схем использования Приборов модификаций ПТНЧ-МП и ПТНЧ-МЛ приведены в приложении Б.

### 4.3.1 Работа Приборов модификаций ПТНЧ-МП и ПТНЧ-МЛ в режимах "Конвертер"

При выборе в меню пункта "Конвертер" после нажатии кнопки "ENT" на дисплей выводится меню, состоящее из 5 пунктов:

"U<sub>BX</sub> -> F<sub>BbIX</sub>" - преобразование напряжения постоянного тока, поданного на соединитель "U<sub>BX</sub>/U<sub>BbIX</sub>", в частоту следования импульсов на соединителе "F<sub>BbIX</sub>";

" $I_{\rm RX}$  ->  $F_{\rm Bhix}$ " – преобразование силы постоянного тока  $I_{\rm RX}$  в частоту на соединителе " $F_{BbIX}$ ";

"F<sub>BX</sub> -> F<sub>BbIX</sub>" - преобразование частоты следования импульсов, подаваемых на вход F<sub>BX</sub> в частоту следования  $F_{BbIX}$  (деление частоты);

" $F_{BX}$  ->  $U_{BbIX}$ " - преобразование частоты  $F_{BX}$  в напряжение постоянного тока  $U_{BbIX}$ ;

"F<sub>BX</sub> -> I<sub>BbIX</sub>" - преобразование частоты F<sub>BX</sub> в силу постоянного тока I<sub>BbIX</sub>.

С помощью кнопок "V" и "∩" выберите нужный пункт меню (слева от выбранного пункта меню индицируется символ ">") и нажмите кнопку "ENT".

### 4.3.1.1 Преобразование напряжения постоянного тока U<sub>BX</sub> в частоту следования импульсов  $F_{BhIX}$  (U<sub>BX</sub>  $\rightarrow$  F<sub>BbIX</sub>)

Данный режим используется для определения погрешностей измерительных преобразователей электрических величин (ИП) в унифицированный сигнал напряжения постоянного тока по ГОСТ 26.011 с диапазонами, В:

от 0 до 0,3 ("0 +0,2 В")\*; от 0 до 7,5 ("0 +5 В")\*; от 0 до 15 ("0 +10 В")\*; от -5 до 7,5 ("-5 +5 В")\*; режим "-5 +5 В"; от -7,5 до 7,5 ("-5 +5 В")\*; режим "-5 0 +5 В"; от -10 до 15 ("-10 +10 В") \*; режим "-10 +10 В"; от -15 до 15 ("-10 +10 В")\*; режим "-10 0 +10 В". \* - обозначение диапазона, индицируемое на дисплее.

С помощью кнопок " $\psi$ " и " $\Uparrow$ " выберите диапазон входного напряжения (слева от выбранного пункта меню индицируется символ ">") и нажмите кнопку "ENT":

а) При выборе диапазонов входного напряжения "0 +0.2 В", "0 +5 В" или "0 +10 В":

Прибор будет производить измерение напряжения, поданного на вход "U<sub>BX</sub>/U<sub>BbIX</sub>";

на дисплее будут индицироваться измеренное значение напряжения постоянного тока и значение частоты следования импульсов на выходе "F<sub>BЫX</sub>", пропорциональное напряжению на входе, причем нулевому значению напряжения соответствует нулевое значение частоты, а номинальному напряжению ( $U_H$ ) – частота следования импульсов 4 кГц ( $F_{HOM}$ );

на выходе "F<sub>BЫХ</sub>" будет формироваться последовательность импульсов со скважностью 2 и с частотой, индицируемой на дисплее.

б) При выборе диапазонов "-10 +10 В" и "-5 +5 В" в следующем меню будет предложено выбрать тип привязки выходной частоты (F<sub>BЫX</sub>) к измеряемому сигналу (Выбор режима).

Режимы для двухполярного диапазона "-5+5 В":

"-5 +5 B"  $\rightarrow$  F<sub>BbIX</sub> = 0 при U<sub>BX</sub> = -5 B и F<sub>BbIX</sub> = F<sub>HOM</sub> (4 кГц) при U<sub>BX</sub> = +5 B;

"-5 0 +5 B"  $\rightarrow$  F<sub>BbIX</sub> = 0 при U<sub>BX</sub> = 0 B и F<sub>BbIX</sub> = F<sub>HOM</sub> при U<sub>BX</sub> = +5 B и при U<sub>BX</sub> = -5 B; Режимы для двухполярного диапазона "-10 +10 В":

"-10 +10 B"  $\rightarrow$  F<sub>BbIX</sub> = 0 при U<sub>BX</sub> = -10 B и F<sub>BbIX</sub> = F<sub>HOM</sub> при U<sub>BX</sub> = +10 B;

"- 10 0 + 10 B"  $\rightarrow$  F<sub>BbIX</sub> = 0 при U<sub>BX</sub> = 0 B и F<sub>BbIX</sub> = F<sub>HOM</sub> при U<sub>BX</sub> = + 10 B и при U<sub>BX</sub> = -10 B.

С помощью кнопок управления произведите выбор режима (слева от выбранного пункта меню индицируется символ ">") и нажмите кнопку "ENT":

- Прибор будет производить измерение напряжения, поданного на вход "U<sub>BY</sub>/U<sub>Bы</sub>y";

- на дисплее будут индицироваться измеренное значение напряжения постоянного тока и значение частоты следования импульсов на выходе "FBbIX", пропорциональное напряжению на входе (с учетом выбранного режима);

- на выходе " $F_{\text{BbIX}}$ " будет формироваться последовательность импульсов со скважностью 2 и с частотой, индицируемой на дисплее.

Для выхода из режима и возврата в предыдущий пункт меню нажмите кнопку "ESC".

### 4.3.1.2 Преобразование силы постоянного тока I<sub>BX</sub> в частоту следования импульсов  $F_{RhIX}$   $(I_{RX} \rightarrow F_{RhIX})$

Данный режим используется для определения погрешностей измерительных преобразователей электрических величин (ИП) в унифицированный сигнал постоянного тока по ГОСТ 26.011 с диапазонами, мА:

от 0 до 7,5 ("0 +5 мА")\*;

от 0 до 30 ("0 +20 мА")\*;

от 4 до 30 ("+4 +20 мА")\*;

от -5 до 7,5 ("-5 +5 мА")\*; режим "-5 +5 мА";

от – 7.5 до 7.5 ("-5 +5 мА")\*; режим "-5 0 +5 мА".

\* - обозначение диапазона, индицируемое на дисплее.

С помощью кнопок " $\Downarrow$ " и "П" выберите диапазон входного тока (слева от выбранного пункта меню индицируется символ ">") и нажмите кнопку "ENT".

а) При выборе диапазонов входного тока "0 +5 мА", "0 +20 мА", "+4 +20 мА":

- Прибор будет производить измерение силы тока, поданного на вход "I<sub>BX</sub>/I<sub>BbIX</sub>";

- на дисплее будут индицироваться измеренное значение силы постоянного тока и значение частоты следования импульсов на выходе "F<sub>BЫX</sub>", пропорциональное входному току, причем нулевому значению силы тока соответствует нулевое значение частоты, а номинальному значению силы тока  $(I_H)$  – частота следования импульсов 4 кГц ( $F_{HOM}$ );

- на выходе "F<sub>BMX</sub>" будет формироваться последовательность импульсов со скважностью 2 и с частотой, индицируемой на дисплее.

б) При выборе диапазона "-5 +5 мА" в следующем меню будет предложено выбрать тип привязки выходной частоты (F<sub>BbIX</sub>) к измеряемому сигналу (Выбор режима).

Режимы для двухполярного диапазона "-5 +5 мА":

"-5 +5  $MA'' \rightarrow F_{BBX} = 0$  при  $I_{BX} = -5$  MA и  $F_{BBX} = F_{HOM}$  (4  $\kappa \Gamma$ u) при  $I_{BX} = +5$  MA;

"-5 0 +5  $MA'' \rightarrow F_{BbIX} = 0$  при  $I_{BX} = 0$  мА и  $F_{BbIX} = F_{HOM}$  при  $I_{BX} = +5$  мА и при  $I_{BX} = -5$  мА.

С помощью кнопок управления произведите выбор режима (слева от выбранного пункта меню индицируется символ ">") и нажмите кнопку "ENT":

- Прибор будет производить измерение силы тока, поданного на вход " $I_{\text{RX}}$ ";

- на дисплее будут индицироваться измеренное значение силы постоянного тока и значение частоты следования импульсов на выходе " $F_{\rm BbIX}$ ", пропорциональное входному току;

- на выходе "F<sub>BMX</sub>" будет формироваться последовательность импульсов со скважностью 2 и с частотой, индицируемой на дисплее.

Для выхода из режима и возврата в предыдущий пункт меню нажмите кнопку "ESC".

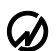

# $\boldsymbol{G}$  HIII MAPC-ЭНЕРГО

## 4.3.1.3 Деление частоты ( $F_{BX} \rightarrow F_{BBIX}$ )

В данном режиме осуществляется аппаратное деление частоты, поступающей на вход "F<sub>RX</sub>". Коэффициент деления частоты задается при программировании и может быть равен 1 или четному числу в диапазоне от 2 до 8192.

При необходимости произведите настройку режимов работы частотных входов в соответствии с п.4.3.4.3.

При входе в соответствующее меню на экране отображается текущий коэффициент деления и производится деление частоты с данным коэффициентом, а на выходе " $F_{\text{BbIX}}$ " формируется последовательность импульсов типа "меандр" соответствующей частоты.

Для изменения значения коэффициента деления нажмите "ENT", введите желаемое число и снова нажмите "ENT".

Для выхода из режима и возврата в предыдущий пункт меню нажмите кнопку "ESC".

#### 4.3.1.4 Преобразование частоты следования импульсов  $F_{BX}$  в напряжение постоянного тока  $U_{BbIX}$  ( $F_{BX} \rightarrow U_{BbIX}$ )

При необходимости произведите настройку режимов работы частотных входов в соответствии с п.4.3.4.3.

С помощью кнопок " $\Downarrow$ " и "↑" выберите необходимый диапазон выходного напряжения: "0 +0.2 B"; "0 +5 B"; "0 +10 B"; "-5 +5 B" или "-10 +10 B". Нулевому значению частоты  $F_{BX}$  (импульсы на входе отсутствуют) соответствует нижний предел диапазона выходного напряжения, а частоте следования импульсов 4 кГц ( $F_{HOM}$ ) - верхний предел диапазона выходного напряжения.

Нажмите кнопку "ENT". Прибор включит соответствующий режим измерения, на экране будут отображаться значения входной частоты в герцах и выходного напряжения в вольтах, а на выходе "U<sub>BX</sub>/U<sub>BMX</sub>" - формироваться постоянное напряжение, пропорциональное входной частоте

Для выхода из режима и возврата в предыдущий пункт меню нажмите кнопку "ESC".

#### 4.3.1.5 Преобразование частоты следования импульсов F<sub>BX</sub> в силу постоянного тока  $I_{BbIX}$  ( $F_{BX} \rightarrow I_{BbIX}$ )

При необходимости произведите настройку режимов работы частотных входов в соответствии с п.4.3.4.3.

С помощью кнопок " $\Downarrow$ " и "↑" выберите необходимый диапазон выходного тока: "0 +5 мА", "0 +20 мА", "4 +20 мА" или "-5 +5 мА". Нулевому значение частоты  $F_{BX}$  (импульсы на входе отсутствуют) соответствует нижний предел диапазона, а частоте следования импульсов 4 кГц (F<sub>HOM</sub>) - верхний предел диапазона силы выходного тока.

Нажмите кнопку "ENT". Прибор включит соответствующий режим измерения, на экране будут отображаться значения входной частоты в герцах и выходного тока в миллиамперах, а на выходе "I<sub>BX</sub>/I<sub>BbIX</sub>" - формироваться постоянный ток, пропорциональный входной частоте.

Для выхода из режима и возврата в предыдущий пункт меню нажмите кнопку "ESC".

### 4.3.2 Работа Приборов модификаций ПТНЧ-МП и ПТНЧ-МЛ в режимах "Калибра-TOD"

При выборе в меню пункта "Калибратор" после нажатии кнопки "ENT" на дисплей выводится меню, состоящее из 3 пунктов:

"->  $U_{BbIX}$ " – воспроизведение напряжения постоянного тока на выходе " $U_{BbIX}$ " в диапазоне от -10,5 В до +10,5 В;

"-> I<sub>BbIX</sub>" - воспроизведение силы постоянного тока на выходе "I<sub>BbIX</sub>" в диапазоне от -24 мА до +24 мА;

"-> F<sub>BbIX</sub>" – воспроизведение частоты следования импульсов на выходе "F<sub>BbIX</sub>" в диапазоне от 0 до 22500 Гц.

С помощью кнопок " $\Downarrow$ " и "П" выберите нужный пункт меню (слева от выбранного пункта меню индицируется символ ">") и нажмите кнопку "ENT".

С помощью кнопок "V", "î", "< и " > введите требуемое значение выходного сигнала (кнопки " — и " → используются для выбора знакоместа изменяемой цифры; кнопка "  $\Downarrow$  " – для уменьшения значения цифры, а кнопка " $\hat{\Gamma}$ " - для увеличения) и нажмите кнопку "ENT".

Прибор перейдет в выбранный режим и на соответствующем выходе начнет формировать выходной сигнал.

В режиме формирования сигнала напряжения или тока на экране будет отображено как введенное (U<sub>VCT</sub> или I<sub>VCT</sub>), так и измеренное значение (U<sub>ИЗМ</sub> или I<sub>ИЗМ</sub>) выходного сигнала.

В режиме формирования импульсного сигнала с заданной при программировании частотой на экране будет отображено только введенное значение частоты (F<sub>VCT</sub>).

Для изменения значения параметра еще раз нажмите "ENT", а для возврата в предыдущий пункт меню и выхода из режима нажмите "ESC".

### 4.3.3 Работа Приборов модификаций ПТНЧ-МП и ПТНЧ-МЛ в режимах "Компара-TOD"

При выборе в меню пункта "Компаратор" после нажатии кнопки "ENT" на дисплей выводится меню, состоящее из 3 пунктов (на дисплее одновременно индицируются только два):

" $F_{BX}/F_{(P)BX}$ " – сравнение частот на частотных входах " $F_{BX}$ " (для поверяемого СИ) и " $F_{(P)BX}$ " (для эталонного СИ) с учетом цены импульсов;

"UBX/F(P)BX" - предварительное преобразование входного напряжения в частоту следования импульсов с дальнейшим сравнением этой частоты с частотой сигнала поданного на вход " $F_{(P)BX}$ " с учетом цены импульсов;

"I<sub>BX</sub>/F<sub>(P)BX</sub>" - предварительное преобразование силы входного тока в частоту следования импульсов с дальнейшим сравнением этой частоты с частотой сигнала поданного на вход " $F_{(P)BX}$ " с учетом цены импульсов.

С помощью кнопок " $\overline{\psi}$ " и " $\Upsilon$ " выберите нужный пункт меню (слева от выбранного пункта меню индицируется символ ">") и нажмите кнопку "ENT".

4.3.3.1 Работа в режиме " $F_{BX}/F_{(P)BX}$ "

Данный режим используется для определения относительной погрешности СИ с импульсным выходом. Перед запуском режима определения погрешности СИ необходимо:

при необходимости произвести настройку режимов работы частотных входов в соответствии с п.4.3.4.3;

импульсный выход исследуемого СИ подключить к входу "F<sub>BX</sub>" Прибора (для определения погрешности индукционных счётчиков необходимо установить устройство УФС на счётчик и подключить кабель устройства УФС к входу "УФС" Прибора);

импульсный выход эталонного СИ подключить к входу " $F_{(P)BX}$ " Прибора.

Определение погрешности СИ осуществляется путем сравнения частот следования импульсов на входе "F<sub>BX</sub>" (или входе "УФС") и входе "F<sub>(P)BX</sub>" с учетом цены импульсов (при определении погрешности счетчика электрической энергии - постоянной поверяемого счетчика и постоянной эталонного СИ).

После выбора режима "F<sub>BX</sub>/F<sub>(P)BX</sub>" и нажатия кнопки "ENT" задайте начальные условия:

 $N_{\text{DT}}$  – расчетное количество импульсов от эталонного СИ с учетом коэффициента предварительного деления для входа "F<sub>(P)BX</sub>" (пункт меню "N<sub>ЭТ</sub>, N<sub>ПОВ</sub>") – такое количество импульсов должно поступить за время подсчета импульсов ("окно измерения") при нулевом значении погрешности поверяемого счетчика;

 $N_{\text{TOB}}$  – количество импульсов от поверяемого счетчика  $N_{\text{TOB}}$  с учетом коэффициента предварительного деления для входа "F<sub>BX</sub>" (пункт меню "N<sub>3T</sub>, N<sub>ПОВ</sub>") - определяет время подсчета импульсов ("окно измерения"), поступающих на вход " $F_{(P)RX}$ " с выхода эталонного СИ;

 $K_{\text{TEII}} F_{\text{BX}} - \kappa$ оэффициент предварительного деления для входа "F<sub>BX</sub>";

Клел F<sub>(P)BX</sub> - коэффициент предварительного деления для входа "F<sub>(P)BX</sub>".

Значения количества импульсов от эталонного и поверяемого счетчиков, а также коэффициентов предварительного деления должны быть в диапазоне от 1 до 65535.

Перейдите в пункт меню "Измерение" и нажмите кнопку "ENT".

Прибор начнет подсчитывать количество входящих импульсов на входах "F<sub>BX</sub>" и "F<sub>(P)BX</sub>".

Когда число импульсов, поступивших на вход "FBX", достигнет значения N<sub>ПОВ</sub> (с учетом введенных значений коэффициентов предварительного деления для входов "F<sub>BX</sub>" и "F<sub>(P)BX</sub>"),

## $\mathcal D$  HIII MAPC-ЭНЕРГО

Прибор произведет расчет относительной погрешности ИП, выведет значение погрешности на дисплей и запустит повторное измерение.

Наличие входных частотных сигналов можно проверять по наличию свечения светодиодов "F<sub>BX</sub>" и "F<sub>(P)BX</sub>" на передней панели Прибора.

Для выхода из режима и возврата в предыдущий пункт меню нажмите "ESC".

4.3.3.2 Работа в режиме " $U_{BX}/F_{(P)BX}$ "

Данный режим предназначен для определения погрешностей измерительных преобразователей (ИП) в унифицированный сигнал напряжения постоянного тока по ГОСТ 26.011.

Определение погрешности производится путем предварительного преобразования выходного напряжения ИП в частоту следования импульсов с дальнейшим сравнением этой частоты с частотой сигнала поданного на вход "F<sub>(P)BX</sub>" с частотного выхода эталонного СИ (Энергомонитора) с учетом цены импульсов.

При необходимости произведите настройку режимов работы частотных входов в соответствии с п.4.3.4.3.

Выберите режим "U<sub>BX</sub>/F<sub>(P)BX</sub>" и нажмите кнопку "ENT".

На дисплее будут индицироваться диапазоны входного напряжения ("0 +0,2 B"; "0 +5 B"; "0 +10 В"; "-5 +5 В" или "-10 +10 В").

С помощью кнопок управления выберите диапазон входного напряжения (слева от выбранного пункта меню индицируется символ ">") и нажмите кнопку "ENT".

При выборе диапазонов "-10 +10 В" и "-5 +5 В" в следующем меню будет предложено выбрать тип привязки выходной частоты (FBbIX) к измеряемому сигналу (Выбор режима).

Режимы для двухполярного диапазона "-5+5 В":

"-5 +5 B"  $\rightarrow$  F<sub>BbIX</sub> = 0 при U<sub>BX</sub> = -5 B и F<sub>BbIX</sub> = F<sub>HOM</sub> (4 кГц) при U<sub>BX</sub> = +5 B;

"-5 0 +5 B"  $\rightarrow$  F<sub>BbIX</sub> = 0 при U<sub>BX</sub> = 0 B и F<sub>BbIX</sub> = F<sub>HOM</sub> при U<sub>BX</sub> = +5 B и при U<sub>BX</sub> = -5 B; Режимы для двухполярного диапазона "-10 +10 В":

"-10 +10 B"  $\rightarrow$  F<sub>BbIX</sub> = 0 при U<sub>BX</sub> = -10 B и F<sub>BbIX</sub> = F<sub>HOM</sub> при U<sub>BX</sub> = +10 B;

"- 10 0 + 10 В"  $\rightarrow$  F<sub>BbIX</sub> = 0 при U<sub>BX</sub> = 0 В и F<sub>BbIX</sub> = F<sub>HOM</sub> при U<sub>BX</sub> = +10 В и при U<sub>BX</sub> = -10 В.

С помощью кнопок управления произведите выбор режима (слева от выбранного пункта меню индицируется символ ">") и нажмите кнопку "ENT":

Залайте начальные условия:

 $N_{\text{PT}}$  – расчетное количество импульсов от эталонного СИ с учетом коэффициента предварительного деления для входа "F<sub>(P)BX</sub>" (пункт меню "N<sub>ЭТ</sub>, N<sub>ПОВ</sub>") – такое количество импульсов должно поступить за время подсчета импульсов ("окно измерения") при нулевом значении погрешности поверяемого ИП;

N<sub>ПОВ</sub> – количество импульсов с выхода "F<sub>вых</sub>" Прибора с учетом коэффициента предварительного деления для входа "F<sub>BX</sub>" (пункт меню "N<sub>3T</sub>, N<sub>ПОВ</sub>");

 $K_{\text{JIEJ}} F_{\text{BX}}$  – коэффициент предварительного деления для входа " $F_{\text{BX}}$ ";

Клед F<sub>(P)BX</sub> – коэффициент предварительного деления для входа "F<sub>(P)BX</sub>".

Значения N<sub>ПОВ</sub> и N<sub>ЭТ</sub>, а также коэффициентов предварительного деления должны быть в диапазоне от 1 до 65535.

Перейдите в пункт меню "Измерение" и нажмите кнопку "ENT".

Прибор начнет подсчитывать количество импульсов на входах "F<sub>BX</sub>" и "F<sub>(P)BX</sub>". Когда число импульсов, поступивших на вход "F<sub>BX</sub>", достигнет значения N<sub>ПОВ</sub> (с учетом введенных значений коэффициентов предварительного деления для входов  $F_{BX}$  и  $F_{(P)BX}$ ), Прибор произведет расчет относительной погрешности ИП, выведет значение погрешности на дисплей и запустит повторное измерение.

Наличие входных частотных сигналов можно проверять по наличию свечения светодиодов "F<sub>BX</sub>" и "F<sub>(P)BX</sub>" на передней панели Прибора.

Для выхода из режима и возврата в предыдущий пункт меню нажмите "ESC".

4.3.3.3 Работа в режиме " $I_{RX}/F_{(P)RX}$ "

Данный режим предназначен для определения погрешностей ИП в унифицированный сигнал постоянного тока по ГОСТ 26.011. Определение погрешности производится путем предварительного преобразования выходного тока ИП в частоту следования импульсов с дальнейшим сравнением этой частоты с частотой сигнала поданного на вход "F<sub>(P)BX</sub>" с частотного выхода эталонного СИ с учетом цены импульсов. При необходимости произведите настройку режимов работы частотных входов в соответствии с п.4.3.4.3.

а) Выберите режим "I<sub>BX</sub>/F<sub>(P)BX</sub>" и нажмите кнопку "ENT".

На дисплее будут индицироваться диапазоны входного тока ("0 +5 мА", "0 +20 мА", "+4 +20  $MA$ ", "-5 +5  $MA$ ").

С помощью кнопок управления выберите диапазон входного тока (слева от выбранного пункта меню индицируется символ ">") и нажмите кнопку "ENT".

При выборе диапазона "-5 +5 мА" в следующем меню будет предложено выбрать тип привязки выходной частоты (F<sub>BbIX</sub>) к измеряемому сигналу (Выбор режима).

Режимы для двухполярного диапазона "-5+5 мА":

"-5 +5  $MA'' \rightarrow F_{BBIX} = 0$  при  $I_{BX} = -5$  мА и  $F_{BBIX} = F_{HOM}$  (4 кГц) при  $I_{BX} = +5$  мА;

"-5 0 +5  $MA'' \rightarrow F_{BBIX} = 0$  при  $I_{BX} = 0$  мА и  $F_{BBIX} = F_{HOM}$  при  $I_{BX} = +5$  мА и при  $I_{BX} = -5$  мА

С помощью кнопок управления произведите выбор режима (слева от выбранного пункта меню индицируется символ ">") и нажмите кнопку "ENT".

Перед запуском измерения (пункт меню "Измерение") задайте начальные условия:

- коэффициент предварительного деления для входа " $F_{BX}$ " (пункт меню " $K_{AEM} F_{BX}$ ");

- коэффициент предварительного деления для входа " $F_{(P)BX}$ " (пункт меню " $K_{\text{JEJ}} F_{(P)BX}$ ");

- количество импульсов N<sub>ПОВ</sub> с выхода "F<sub>BЫX</sub>" прибора с учетом коэффициента предварительного деления для входа "F<sub>BX</sub>" (пункт меню "N<sub>ЭТ</sub>, N<sub>ПОВ</sub>");

- расчетное количество импульсов N<sub>ЭТ</sub> от эталонного СИ с учетом коэффициента предварительного деления для входа "F<sub>(P)BX</sub>" (пункт меню "N<sub>ЭТ</sub>, N<sub>ПОВ</sub>").

Значение N<sub>ПОВ</sub> определяет время подсчета импульсов (окно измерения), поступающих на вход "F<sub>(P)BX</sub>" с выхода эталонного СИ.

Значения N<sub>ПОВ</sub> и N<sub>ЭТ</sub>, а также коэффициентов предварительного деления должны быть в диапазоне от 1 до 65535.

После ввода начальных условий перейдите в пункт меню "Измерение", после чего прибор начнет подсчитывать количество импульсов на входах "F<sub>BX</sub>" и "F<sub>(P)BX</sub>". Когда число импульсов, поступивших на вход "F<sub>BX</sub>" с учетом коэффициента предварительного деления для этого входа, достигнет значения N<sub>ПОВ</sub>, прибор произведет расчет относительной погрешности ИП с выдачей результата на экран и запустит повторное измерение.

Наличие входных частотных сигналов можно проверять по наличию свечения светодиодов на передней панели прибора.

Для выхода из режима и возврата в предыдущий пункт меню нажмите "ESC".

#### 4.3.4 Работа Приборов модификаций ПТНЧ-МП и ПТНЧ-МЛ в режимах "Настрой- $\kappa$ и"

При выборе в меню пункта "Настройки" после нажатии кнопки "ENT" выводится меню, состоящее из 4 пунктов:

"Ethernet" - настройка Ethernet для связи с ПК;

"Bluetooth" – настройка Bluetooth для связи с ПК:

"Режим F<sub>BX</sub>, F(p)<sub>BX</sub>" - настройка режимов работы частотных входов;

"Аккумуляторы" - режим контроля работы аккумуляторов;

"ВПО прибора" - информация о Приборе (Наименование, серийный номер, версия ВПО, контрольная сумма метрологически значимой части встроенного программного обеспечения, контрольная сумма встроенного программного обеспечения).

С помощью кнопок " $\Downarrow$ " и "П" выберите нужный пункт меню (слева от выбранного пункта меню индицируется символ ">") и нажмите кнопку "ENT".

4.3.4.1 Работа в режиме "настройка Ethernet"

При выборе в меню пункта "Ethernet" после нажатии кнопки "ENT" выводится меню, состоящее из 3 пунктов:

"UDP-порт" - для ввода номера порта;

"IP-адрес" - для ввода IP-адреса;

"Маска подсети" - для ввода маски подсети.

#### $\omega$  HIII MAPC-ЭНЕРГО

С помощью кнопок " $\Downarrow$ " и "↑" выберите нужный пункт меню (слева от выбранного пункта меню индицируется символ ">"), нажмите кнопку "ENT" и с помощью кнопок " $\psi$ ", " $\Uparrow$ ", " $\Leftarrow$ " и "⇒" введите запрашиваемый параметр.

4.3.4.2 Работа в режиме "настройка Bluetooth"

При выборе в меню пункта "Bluetooth" после нажатии кнопки "ENT" выводится запрос "Пин-кол".

Нажмите кнопку "ENT" и с помошью кнопок " $\Downarrow$ ". "↑". " $\Leftarrow$ " и "⇒" ввелите пин-код.

4.3.4.3 Работа в режиме "настройка режимов работы частотных входов"

При выборе в меню пункта "Режим F<sub>BX</sub>, F(p)<sub>BX</sub>" после нажатии кнопки "ENT" выводится меню, состоящее из 2 пунктов:

" $F_{\rm BX}$ " – для выбора режима работы входа " $F_{\rm BX}$ ".

"F(p)<sub>BX</sub>" - для выбора режима работы входа "F(p)<sub>BX</sub>".

После выбора одного из пунктов меню и нажатия кнопку "ENT" предоставляется возможность задания с помощью кнопок " = " и " = " режима работы выбранного входа (на дисплее слева от обозначения режима индицируется символ ">"):

"актив." - для подключения СИ с частотным выходом типа "Открытый коллектор" (с использованием источника питания Прибора);

"пассив." - для подключения СИ, у которого на частотном выходе формируется последовательность положительных импульсов напряжения с амплитудой от 3 до 15 В.

4.3.4.4 Работа в режиме "контроль работы аккумуляторов" (только для модификаций  $\Pi$ <sub>TH</sub> $\Pi$ <sub>-M $\Pi$ </sub>

При выборе в меню пункта "Аккумуляторы" после нажатии кнопки "ENT" на дисплей выводятся параметры:

"Температура:" - температура аккумуляторов, °С (индицируется только при подключенном питании через сетевой адаптер);

"Ток заряда:" - ток заряда аккумуляторов, мА (индицируется только при подключенном питании через сетевой адаптер);

"Ток разряда:" - ток разряда аккумуляторов, мА (индицируется только при питании от аккумуляторов и отключенном питании через сетевой адаптер);

"Заряд:" - заряд аккумуляторной батареи в процентах;

"Напряжение max:" - напряжение аккумулятора с максимальным выходным напряжением, мВ;

"Напряжение min:" - напряжение аккумулятора с минимальным выходным напряжением,  $MB$ .

4.3.4.5 Работа в режиме "контроль информации о Приборе"

При выборе в меню пункта "ВПО прибора" после нажатии кнопки "ENT" на дисплей выводится следующая информация:

"Имя:" - наименование Прибора;

"Серийный номер:" - заводской номер Прибора;

"Версия ВПО:" - номер версии встроенного программного обеспечения (ВПО);

"КС МЗ ВПО:" - контрольная сумма метрологически значимой части ВПО;

"КС ВПО:" - контрольная сумма ВПО.

#### 4.4 Работа Приборов в режимах "От ПК"

Для управления Приборами необходимо установить на ПК программу "Энергоформа УППУ".

На ПК должна быть установлена операционная система MS Windows 200, XP, 7 (операционная система должна обеспечивать поддержку кириллицы).

При работе с программой "Энергоформа УППУ" рекомендуется совместно с ПТНЧ использовать установки УППУ МЭ, УППУ 3.1К или УППУ 3.3.

Для работы программы рекомендуется использовать ПК следующей конфигурации:

процессор - Pentium III 700 МГц или более мощный,

ОЗУ - с объемом не менее 256 МБ,

HD - не менее 3 MБ дискового пространства для установки программы; дополнительно не менее 20 МБ, если в операционной системе не установлен специализированный пакет библиотек Microsoft .NET Framework версии 2.0),

видеоадаптер - с поддержкой разрешения 1024 × 768 с глубиной цвета 32 бита,

CD-ROM (для установки программы),

мышь или аналогичное устройство,

сетевой адаптер Ethernet с разъёмом RJ-45.

два свободных СОМ-порта (RS-232).

Для более комфортной работы с большими объемами данных может потребоваться более мощный ПК.

Для одновременной работы с несколькими Приборами необходимо обеспечить их подключение к локальной сети с помощью коммутационного оборудования (коммутаторов).

Прибор может быть подключен к Ethernet-интерфейсу ПК через коммутационное оборудование локальной сети или непосредственно к Ethernet-интерфейсу ПК с помощью сетевого кабеля с перекрёстной разводкой.

Для работы программы "Энергоформа УППУ" необходимо подключить к последовательному порту компьютера разъемы RS-232 прибора «Энергомонитор-3.1КМ» («Энергомонитор-3.1К», «Энергомонитор-3.3Т»). В Приборе «Энергомонитор-3.1КМ» («Энергомонитор-3.1К», «Энергомонитор-3.3T») необходимо выбрать скорость передачи и войти в режим обмена по RS-232 (см. руководство по эксплуатации).

Порядок работы с программой "Энергоформа УППУ" подробно описан в "Программа «Энергоформа УППУ» Руководство пользователя".

#### 4.4.1 Работа Приборов модификаций "ПТНЧ-МС" в режимах "От ПК"

Перед началом работы с Прибором в режиме управления от ПК необходимо в главном меню с помощью кнопок управления подвести курсор к надписи «от ПК», а затем нажать кнопку "ENT". На дисплее появится меню для настройки параметров связи с ПК (рисунок 4.4.1).

| ⋗ |  |   | $\mathbf{v}$ | t |  |  |  |   |  |
|---|--|---|--------------|---|--|--|--|---|--|
|   |  | v |              |   |  |  |  | п |  |

Рисунок 4.4.1 Экран настройки параметров связи ПТНЧ-МС с ПК

Для обмена между ПК и ПТНЧ необходимо ввести значение сетевого IP-адреса и задать номер порта.

Для ввода IP-адреса необходимо в меню настройки параметров связи с помощью кнопок управления подвести курсор к надписи «IP», а затем нажать кнопку "ENT". На дисплее появится меню для ввода значения сетевого адреса (рисунок 4.4.2).

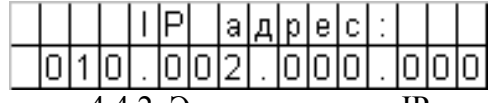

Рисунок 4.4.2 Экран для ввода IP-адреса

IP-адрес задаётся в виде строки из четырёх трёхзначных чисел, разделенных символом ".". Каждое число должно принимать значение от 0 до 255. Значение каждого числа задаётся изменением его цифр от 0 до 9.

С помощью кнопок "< "и " ⇒" необходимо в строке адреса выбрать цифру для изменения (выбранная цифра обозначается миганием на индикаторе). Значение цифры задается с помощью кнопок " $\Downarrow$ "и " $\Uparrow$ " изменением на 1 в большую или меньшую сторону, соответственно.

Для завершения ввода адреса необходимо нажать кнопку "ENT". На дисплее появится общее меню настройки параметров связи (рисунок 4.4.1).

Для отмены изменения адреса необходимо нажать кнопку "ESC". На дисплее появится общее меню настройки параметров связи (рисунок 4.4.1).

Примечание. Введённое значение IP-адреса ПТНЧ-МС должно отличаться от значений IP-адресов других устройств, подключенных в одну сеть Ethernet.

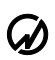

#### $\omega$  hiii mapc- $\theta$ Hepfo

Для ввода номера порта необходимо в меню настроек параметров связи (рисунок 4.4.1) с помощью кнопок управления подвести курсор к надписи «Port», а затем нажать кнопку "ENT". На дисплее появится меню для ввода значения порта (рисунок 4.4.3).

|  |  |  | ⊡elpLu | . . |  | ≘ |  |  |
|--|--|--|--------|-----|--|---|--|--|
|  |  |  |        |     |  |   |  |  |

Рисунок 4.4.3 Экран для ввода номера порта

Номер порта задаётся произвольно в диапазоне от 1 до 65535.

С помощью кнопок "∈" и "⇒" необходимо выбрать цифру для изменения (выбранная цифра обозначается миганием на индикаторе). Значение цифры меняется помощью кнопок " $\Downarrow$ " и "П" изменением на 1 в большую или меньшую сторону, соответственно.

Для завершения ввода номера порта необходимо нажать кнопку "ENT". На дисплее появится общее меню настройки параметров связи (рисунок 4.4.1).

Для отмены изменения номера порта необходимо нажать кнопку "ESC". На экране появится общее меню настройки параметров связи (рисунок 4.4.1).

После задания параметров подключения к ПК программе "Энергоформа УППУ" будут доступны все режимы автономной работы Прибора и режим определения погрешности счётчика.

## 4.4.1.1 Работа в режимах "ПТЧ" и "ПНЧ"

Работа Приборов модификаций ПТНЧ-МС в режимах "ПТЧ" и "ПНЧ" при управлении от ПК соответствует работе в этих режимах при автономном использовании  $(n.4.2)$ .

По команде управления от ПК, которая задаёт входной диапазон постоянного сигнала, Прибор переходит в режим измерения напряжения или силы постоянного тока и формирования на частотном выходе " $F_{BbIX}$ " последовательности импульсов со скважностью 2 и с частотой, пропорциональной входному сигналу. Уровень входного сигнала (напряжения или силы тока) и значение частоты выходного сигнала отображаются при этом на дисплее прибора.

Измеряемые значения по запросу передаются в ПК.

Выход из режима измерений выполняется по команде от ПК или при нажатии кнопки "ESC" на клавиатуре Прибора. При этом измерение входного сигнала останавливается, а частота сигнала на выходе " $F_{\text{BbIX}}$ " устанавливается равной нулю.

#### 4.4.1.2 Работа в режиме "определение погрешности СИ с импульсным выходом"

Перед запуском режима определения погрешности СИ необходимо соединить импульсный выход этого СИ с входом "F<sub>BX</sub>" Прибора (для определения погрешности индукционных счётчиков необходимо установить устройство УФС на счётчик и подключить кабель устройства УФС к входу "УФС" Прибора). Импульсный выход эталонного СИ необходимо подключить к входу " $F_{(P)BX}$ " Прибора.

Программа "Энергоформа УППУ" запускает режим определения погрешности, задавая время определения значения погрешности (через число импульсов от поверяемого СИ) и расчетное число эталонных импульсов (количество импульсов, которое должно быть получено за это время от эталонного СИ при нулевом значении погрешности поверяемого СИ).

При этом запускается счёт импульсов и на дисплее отображается текущее значение погрешности и текущее значение количества импульсов, поступивших от эталонного СИ (рисунок  $4.4.4$ ).

|    |  |  | xixixixixixi |   |    |  |  |  |
|----|--|--|--------------|---|----|--|--|--|
| ∵— |  |  | xІх          | x | IХ |  |  |  |

Рисунок 4.4.4 Экран для индикации значений в режиме определения погрешности СИ

После определения погрешности СИ (завершения счёта импульсов) значение погрешности отображается на экране прибора и запускается новая итерация счёта импульсов.

Перезапуск счёта импульсов осуществляется нажатием кнопки "F" или командой от ПК.

Выход из режима определения погрешности выполняется нажатием кнопки "ESC" или по команде от ПК, при этом на индикаторе Прибора отображается главное меню.

#### 4.4.2 Работа Приборов модификаций ПТНЧ-МП и ПТНЧ-МЛ в режимах "От ПК"

#### 4.4.2.1 Режим Ethernet

Данный режим предназначен для управления Прибором посредством персонального компьютера с установленным ПО "Энергоформа УППУ".

Прибор способен осуществлять все те функции, которые доступны в автономном режиме. Передача и прием данных осуществляется посредством кабеля Ethernet по протоколу UDP.

Для запуска режима перейдите в пункт меню "Ethernet", затем выберите пункт "вкл." и нажмите "ENT".

Примечание: необходимые для работы настройки производятся в пункте меню "Настройки", вход в который осуществляется из главного меню.

Для выхода из режима Ethernet перейдите в пункт "выкл." и нажмите "ENT".

#### 4.4.2.2 Режим Bluetooth

Данный режим предназначен для управления Прибором посредством персонального компьютера с установленным ПО "Энергоформа УППУ".

Прибор способен осуществлять все те функции, которые доступны в автономном режиме. Передача и прием данных осуществляется посредством радиоканала стандарта Bluetooth, работающего в режиме виртуального Сот-порта.

Для запуска режима перейдите в пункт меню "Bluetooth", затем выберите пункт "вкл." и нажмите "ENT".

Примечание: необходимые для работы настройки производятся в пункте меню "Настройки", вход в который осуществляется из главного меню.

Для выхода из режима **Bluetooth** перейдите в пункт "выкл." и нажмите "ENT".

#### 4.4.2.3 Режим USB

Данный режим предназначен для управления Приборами модификаций ПТНЧ-МП посредством персонального компьютера с установленным ПО "Энергоформа УППУ".

Прибор способен осуществлять все те функции, которые доступны в автономном режиме. Передача и прием данных осуществляется посредством кабеля USB. Скорость передачи данных фиксированная и составляет 115200 кбит/с.

Порт прибора "USB" может использоваться для зарядки аккумуляторов Приборов.

Для выхода из режима USB перейдите в пункт "выкл." и нажмите "ENT".

## 5 Техническое обслуживание

5.1 Техническое обслуживание производится с целью обеспечения бесперебойной работы, поддержания эксплуатационной надежности и повышения эффективности использования Приборов.

5.2 При проведении технического обслуживания необходимо соблюдать меры безопасности, приведенные в разделе 1 и 3.3.2 настоящего РЭ.

5.3 Текущее техническое обслуживание заключается в выполнении операций:

- очистки рабочих поверхностей клавиатуры и дисплея.

- очистки контактов соединителей в случае появления на них окисных пленок и грязи и проверке их крепления.

5.4 Перечень возможных неисправностей и способы их устранения.

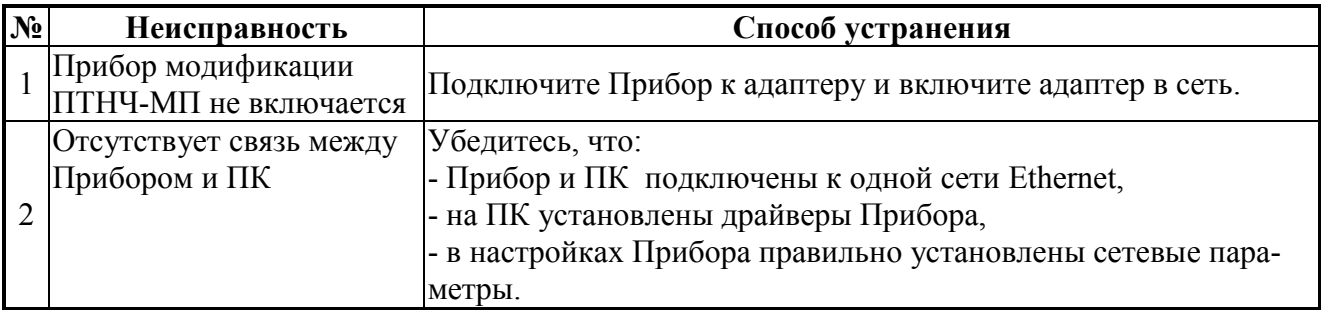

# 6 Хранение

6.1 Условия хранения Приборов должны соответствовать условиям хранения 3 по ГОСТ 15150-69

6.2 Длительное хранение Приборов должно осуществляться в упаковке предприятияизготовителя в отапливаемом хранилище.

Условия хранения в упаковке: температура окружающего воздуха - от 0 до 40 °С, относительная влажность - до 80 % при температуре 35 °С.

Условия хранения Приборов без упаковки: температура окружающего воздуха - от 10 до 35 °С, относительная влажность - до 80 % при температуре 25 °С.

6.3 В помещениях для хранения Приборов содержание пыли, паров кислот и щелочей, агрессивных газов и других вредных примесей, вызывающих коррозию, не должно превышать содержание коррозионно-активных агентов для атмосферы типа 1 по ГОСТ 15150-69.

# 7 Транспортирование

7.1 Транспортирование Приборов должно производиться в упаковке, только в закрытом транспорте (железнодорожным или автомобильным транспортом с защитой от атмосферных осадков, воздушным транспортом в отапливаемых герметизированных отсеках).

Условия транспортирования:

температура окружающего воздуха - от минус 30 °С до 55 °С, относительная влажность - до 90 % при температуре 25 °С.

## 8 Маркировка и пломбирование

8.1 На лицевой панели указаны наименование Прибора (ПТНЧ-М) и товарный знак предприятия-изготовителя.

На табличке, расположенной на боковой панели, указаны:

- изображение знака утверждения типа средства измерения по ПР50.2.009;
- изображение знака соответствия;
- наименование Прибора с указанием модификации;
- наименование предприятия-изготовителя;
- дата изготовления;
- заводской номер Прибора по системе нумерации предприятия-изготовителя.

8.2 На боковую и торцевую стенки ящика транспортной тары нанесены манипуляционные знаки по ГОСТ 14192-96 "Хрупкое Осторожно", "Беречь от влаги" и "Верх".

8.3 Пломба установлена в гнездо крепежного винта на панели Прибора.

Пломбирование Приборов после вскрытия и ремонта могут проводить только специально уполномоченные организации и лица.

### 9 Гарантии изготовителя

9.1 Все нижеизложенные условия гарантии действуют в рамках законодательства Российской Федерации, регулирующего защиту прав потребителей.

9.2 В соответствии с п. 6 ст. 5 Закона РФ «О защите прав потребителей» НПП Марс-Энерго устанавливает на изделия гарантийный срок 2 года со дня покупки. В соответствии с п. 3 статьи 19 Закона РФ «О защите прав потребителей» на аккумуляторы и аккумуляторную батарею установлен гарантийный срок 6 месяцев со дня покупки. Если в течение этого гарантийного срока в изделии обнаружатся дефекты (существовавшие в момент первоначальной покупки) в материалах или работе, НПП Марс-Энерго бесплатно отремонтирует это изделие или заменит изделие или его дефектные детали на приведенных ниже условиях. НПП Марс-Энерго может заменять дефектные изделия или их детали новыми или восстановленными изделиями или деталями. Все замененные изделия и детали становятся собственностью НПП Марс-Энерго.

#### Условия.

9.3 Услуги по гарантийному обслуживанию предоставляются по предъявлении потребителем товарно-транспортной накладной, кассового (товарного) чека и свидетельства о приемке (с указанием даты покупки, модели изделия, его серийного номера) вместе с дефектным изделием до окончания гарантийного срока. В случае отсутствия указанных документов гарантийный срок исчисляется со дня изготовления товара.

НПП Марс-Энерго может отказать в бесплатном гарантийном обслуживании, если локументы заполнены не полностью или неразборчиво. Настоящая гарантия недействительна, если будет изменен, стерт, удален или будет неразборчив серийный номер на изделии.

Настоящая гарантия не распространяется на транспортировку и риски, связанные с перевозкой вашего изделия до и от НПП Марс-Энерго.

Настоящая гарантия не распространяется на следующее:

1) периодическое обслуживание и ремонт или замену частей в связи с их нормальным износом;

2) расходные материалы (компоненты, которые требуют периодической замены на протяжении срока службы изделия, например, неперезаряжаемые элементы питания и т.д.);

3) повреждения или модификации изделия в результате:

а) неправильной эксплуатации, включая:

- обращение с устройством, повлекшее физические, косметические повреждения или повреждения поверхности, модификацию изделия или повреждение жидкокристаллических дисплеев;

- установку или использование изделия не по назначению или не в соответствии с руководством по эксплуатации и обслуживанию;

- обслуживание изделия, не в соответствии с руководством по эксплуатации и обслуживанию:

- установку или использование изделия не в соответствии с техническими стандартами и нормами безопасности, действующими в стране установки или использования:

б) заражения компьютерными вирусами или использования программного обеспечения, не входящего в комплект поставки изделия, или неправильной установки программного обеспечения:

в) состояния или дефектов системы или ее элементов, с которой или в составе которой использовалось настоящее изделие, за исключением других изделий марки НПП Марс-Энерго, предназначенных для использования с этим изделием;

г) использования изделия с аксессуарами, периферийным оборудованием и другими устройствами, тип, состояние и стандарт которых не соответствует рекомендациям НПП Марс-Энерго:

д) ремонта или попытки ремонта, произведенных третьими лицами или организациями;

е) регулировки или переделки изделия без предварительного письменного согласия НПП Марс-Энерго;

ж) небрежного обращения;

з) несчастных случаев, пожаров, попадания инородных жидкостей, химических веществ, других веществ, затопления, вибрации, высокой температуры, неправильной вентиляции, коле-

бания напряжения, использования повышенного или неправильного питания или входного напряжения, облучения, электростатических разрядов, включая разряд молнии, и иных видов внешнего воздействия или влияния, не предусмотренных технической документацией.

Настоящая гарантия распространяется исключительно на аппаратные компоненты изделия. Гарантия не распространяется на программное обеспечение (как производства НПП Марс-Энерго, так и других разработчиков), на которые распространяются прилагаемые или подразумеваемые лицензионные соглашения для конечного пользователя или отдельные гарантии или исключения.

9.4 В соответствии с п.1 ст.5 Закона РФ «О защите прав потребителей» НПП Марс-Энерго устанавливает для указанных товаров, за исключением аккумуляторных батарей, срок службы 4 года со дня покупки. На аккумуляторные батареи в соответствии с п.2 ст.5 Закона РФ «О защите прав потребителей» установлен срок службы 2 года со дня покупки. Просьба не путать срок службы с гарантийным сроком.

9.5 Настоятельно рекомендуем Вам сохранять на другом (внешнем) носителе информации резервную копию всей информации, которую Вы храните в памяти Приборов. Ни при каких обстоятельствах НПП Марс-Энерго не несет ответственности за какой-либо особый, случайный, прямой или косвенный ущерб или убытки, включая, но не ограничиваясь только перечисленным, упущенную выгоду, утрату или невозможность использования информации или данных, разглашение конфиденциальной информации или нарушение неприкосновенности частной жизни, расходы по восстановлению информации или данных, убытки, вызванные перерывами в коммерческой, производственной или иной деятельности, возникающие в связи с использованием или невозможностью использования изделия.

# 12 Сведения о рекламациях

В случае отказа Прибора в период гарантийного срока при выполнении условий транспортирования, хранения, монтажа и эксплуатации потребитель должен выслать в адрес предприятия-изготовителя извещение со следующими данными:

наименование Прибора;

заводской номер Прибора, дата выпуска и дата ввода в эксплуатацию;

наличие заводских пломб;

характер дефекта;

адрес, по которому находится потребитель, номер телефона.

Сведения о предъявляемых рекламациях потребитель заносит в таблицу 12.1.

Таблица 12.1

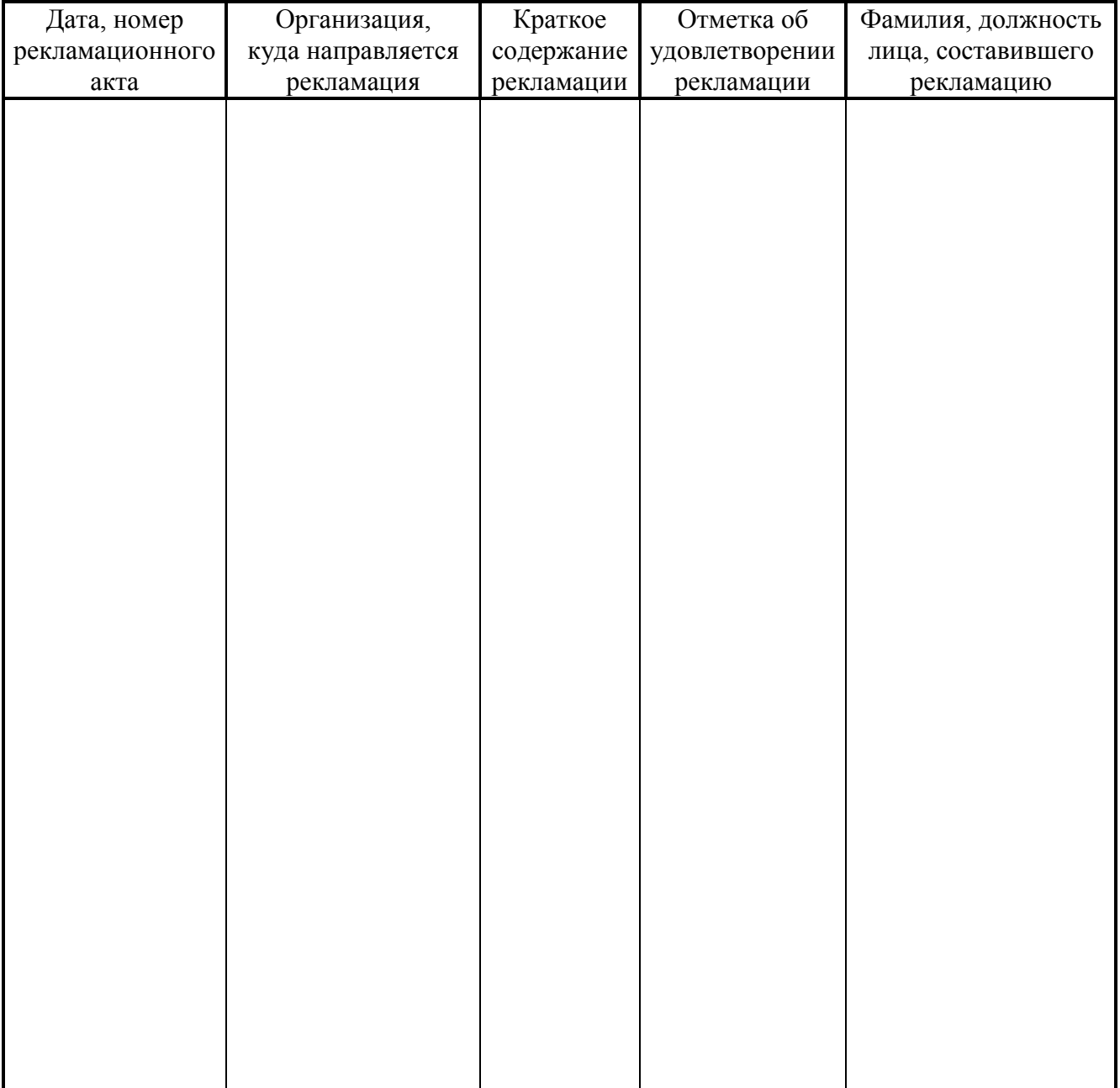

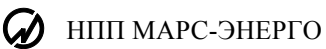

## 13 Сведения о поверке

Поверка преобразователя измерительного - калибратора ПТНЧ - М осуществляется в соответствии с Методикой поверки МС2.725.101МП, утвержденной ГЦИ СИ ФГУП "ВНИИМ им. Д.И. Менделеева" при выпуске из производства, после ремонта и в эксплуатации.

Межповерочный интервал - 2 года.

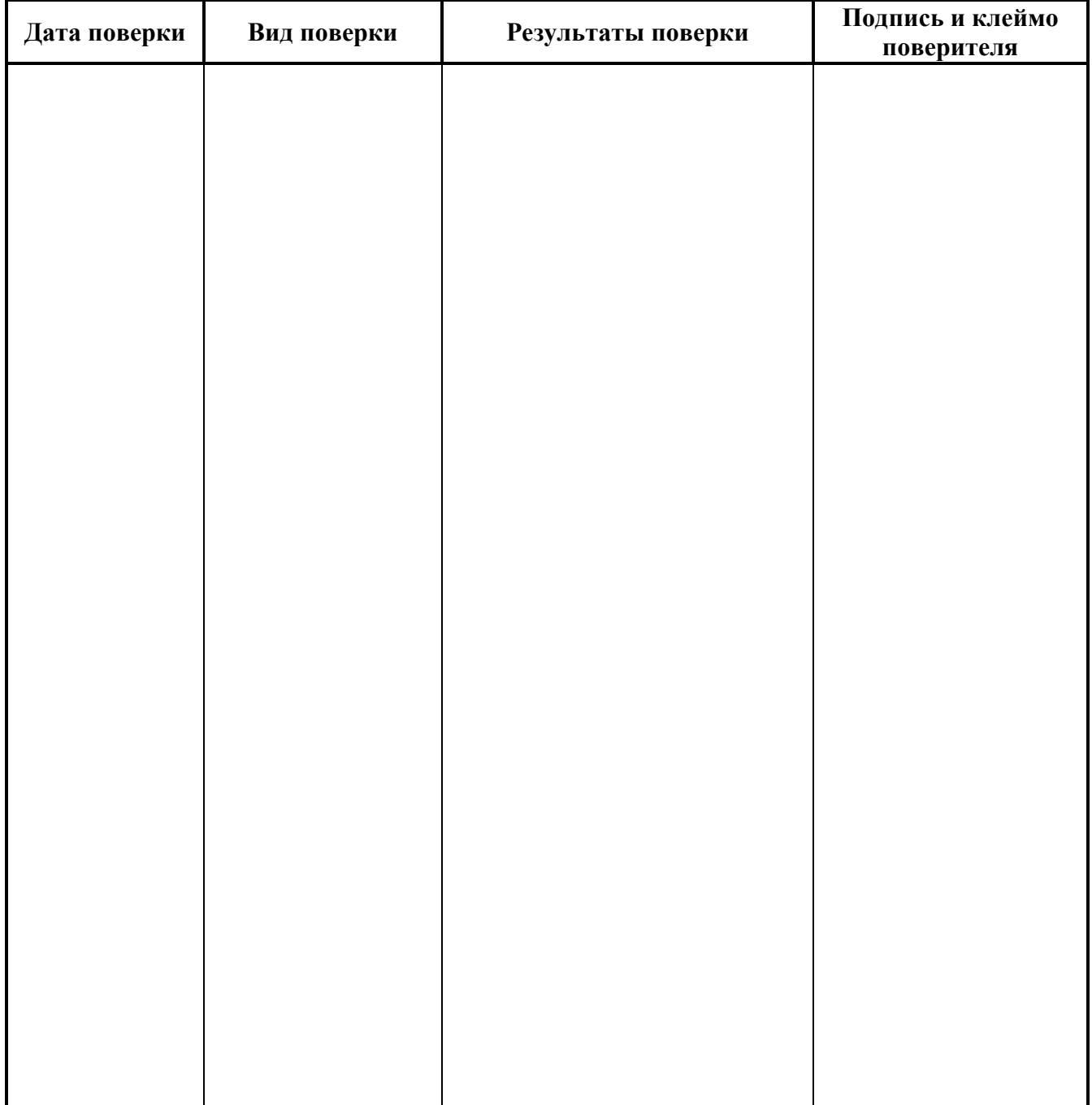

## Приложение А

## (рекомендуемое)

# Схемы подключения Приборов модификаций "ПТНЧ-МС"

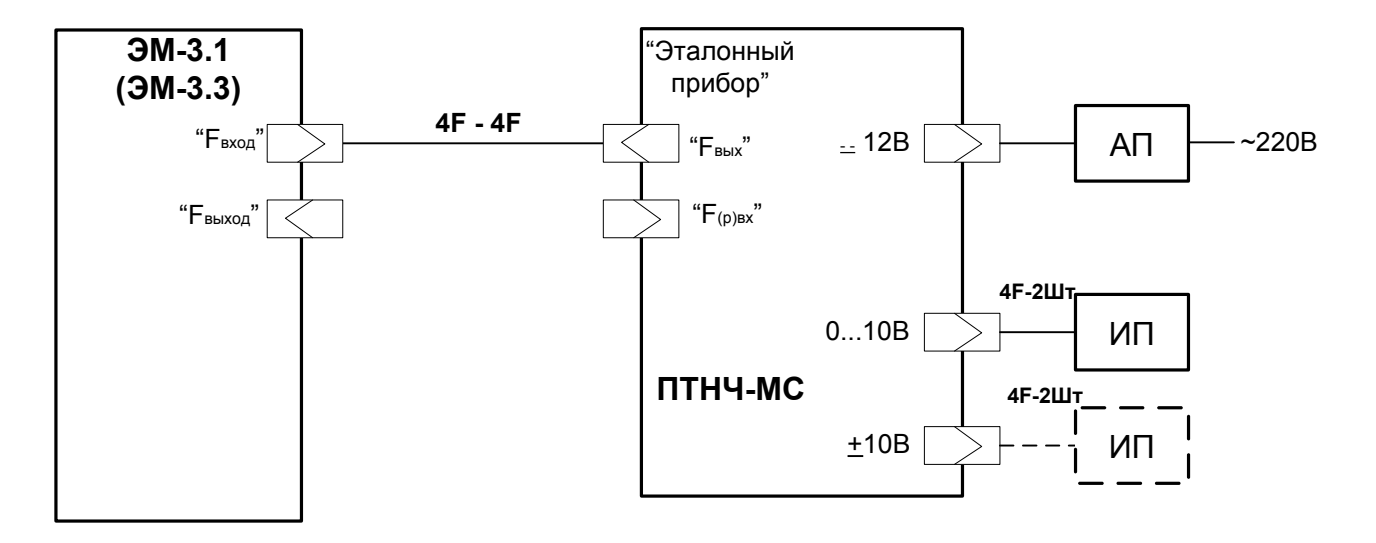

Рисунок А.1. Схема подключения Приборов модификаций "ПТНЧ-МС" при работе в режиме "ПНЧ"

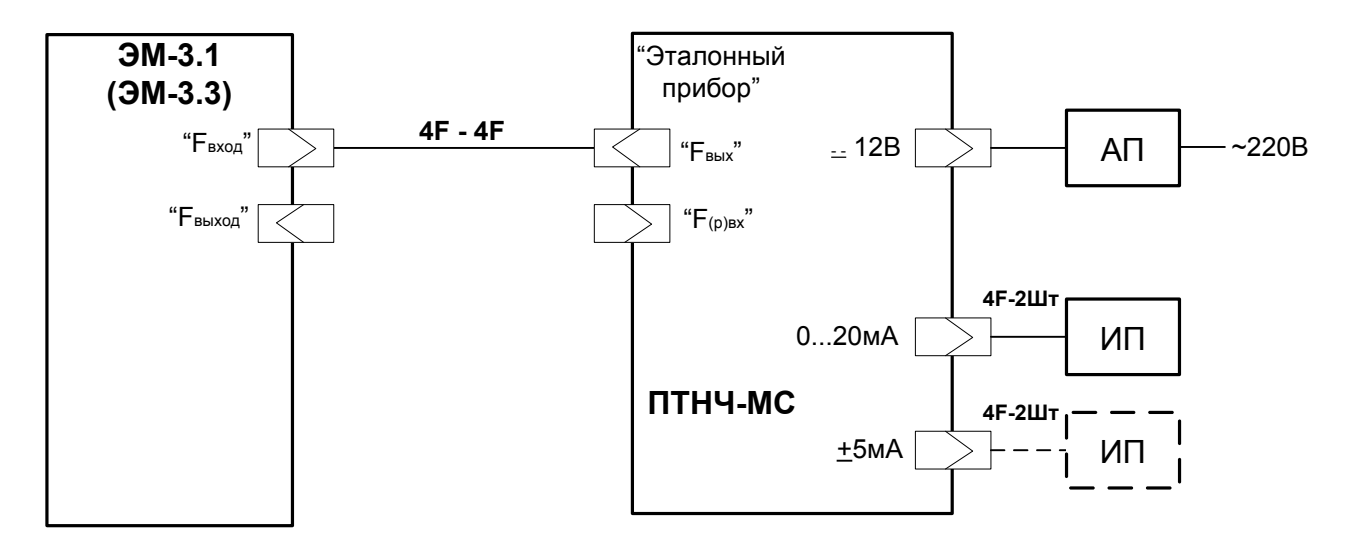

Рисунок А.2. Схема подключения Приборов модификаций "ПТНЧ-МС" при работе в режиме "ПТЧ"

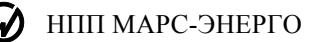

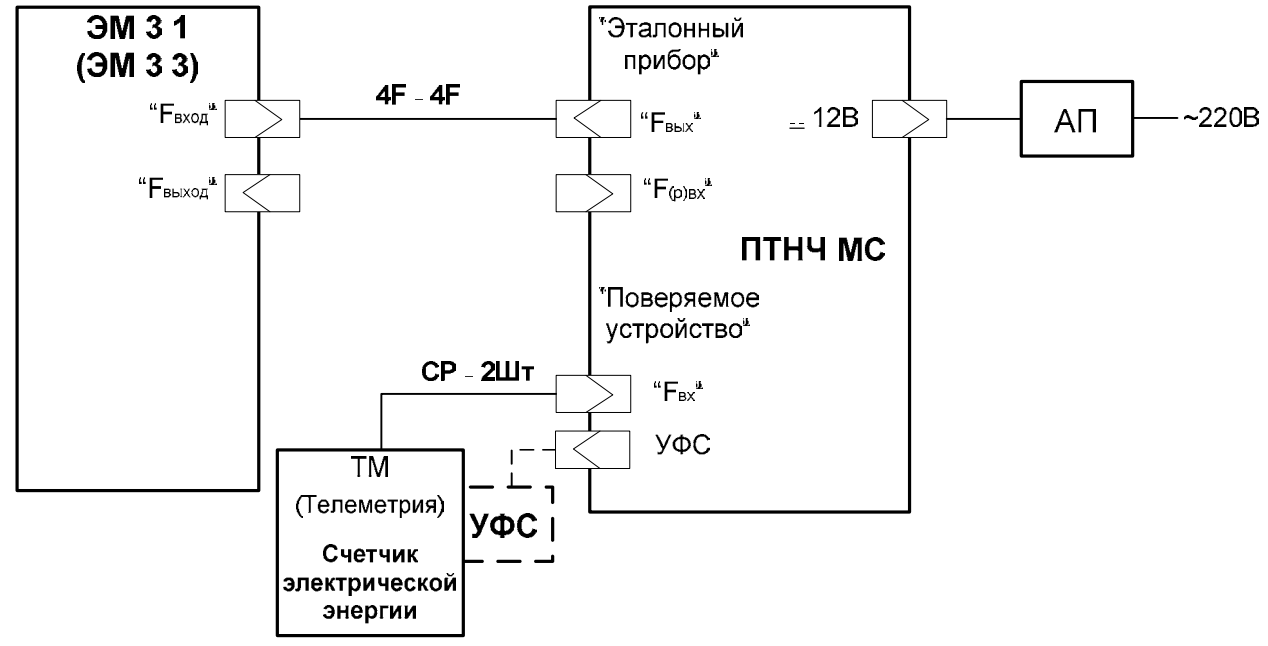

Рисунок А.3. Схема подключения Приборов модификаций "ПТНЧ-МС" при работе в режиме "деление частоты"

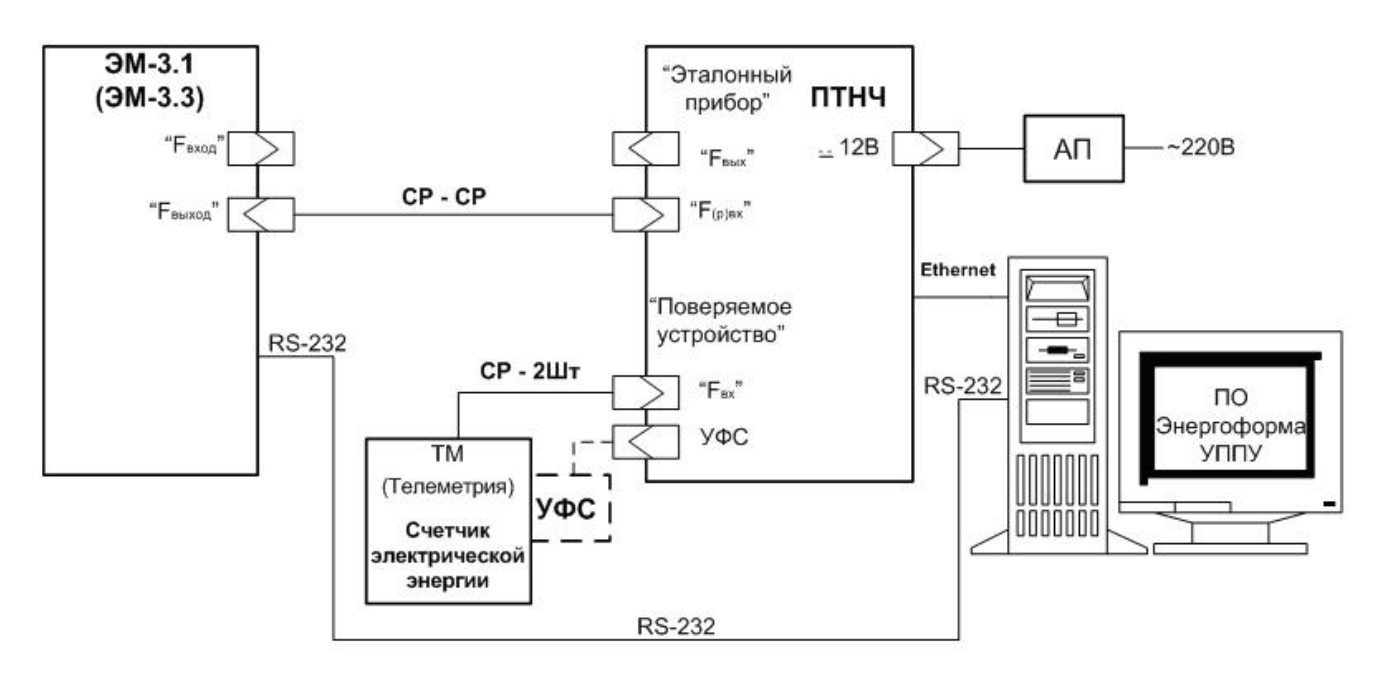

АП - адаптер питания

ИП - измерительный преобразователь

Рисунок А.4. Схема подключения Приборов модификаций "ПТНЧ-МС" при работе в режиме "определение погрешности счетчика"

## Приложение Б

## (рекомендуемое)

## Схемы подключения Приборов модификаций ПТНЧ-МП и ПТНЧ-МЛ

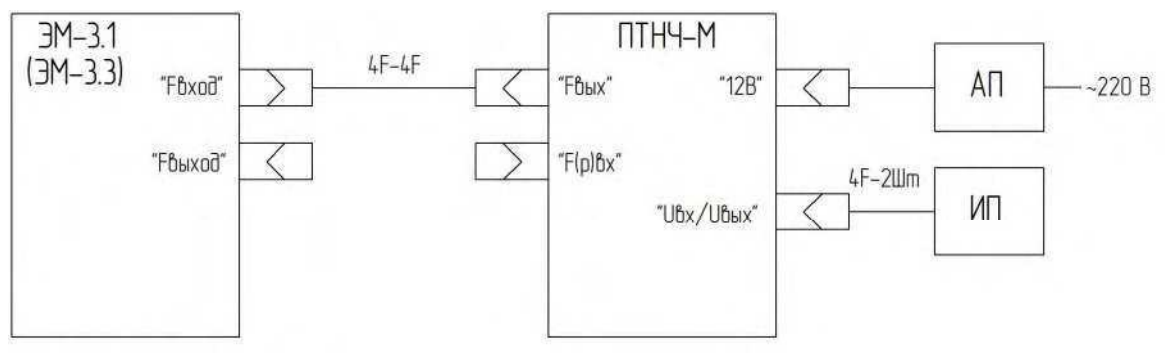

АП - адаптер питания;

ИП - поверяемый (тестируемый) измерительный преобразователь:

ЭМ-3.1 (ЭМ-3.3) - Энергомонитор или иной эталонный преобразователь измеряемого параметра в частоту.

#### Рисунок Б.1. Схема подключения Приборов модификаций ПТНЧ-МП и ПТНЧ-МЛ при работе в режиме "ПНЧ"

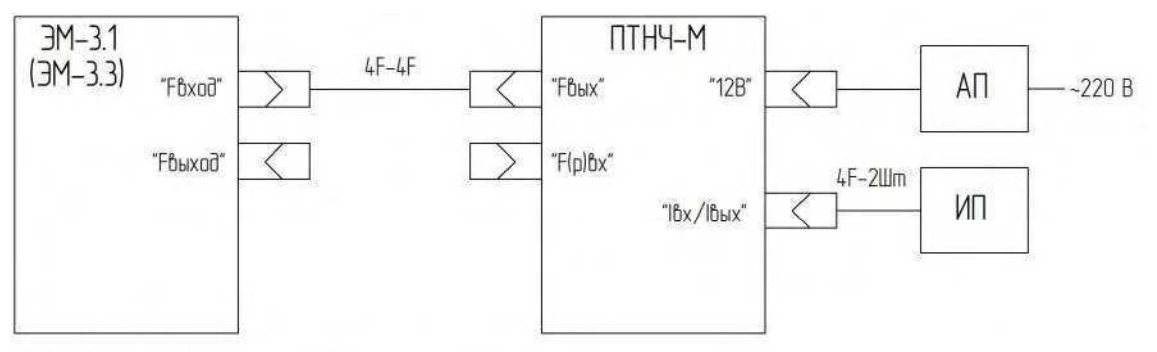

АП - адаптер питания;

ИП - поверяемый (тестируемый) измерительный преобразователь;

ЭМ-3.1 (ЭМ-3.3) - Энергомонитор или иной эталонный преобразователь измеряемого параметра в частоту.

#### Рисунок Б.2. Схема подключения Приборов модификаций ПТНЧ-МП и ПТНЧ-МЛ при работе в режиме "ПТЧ"

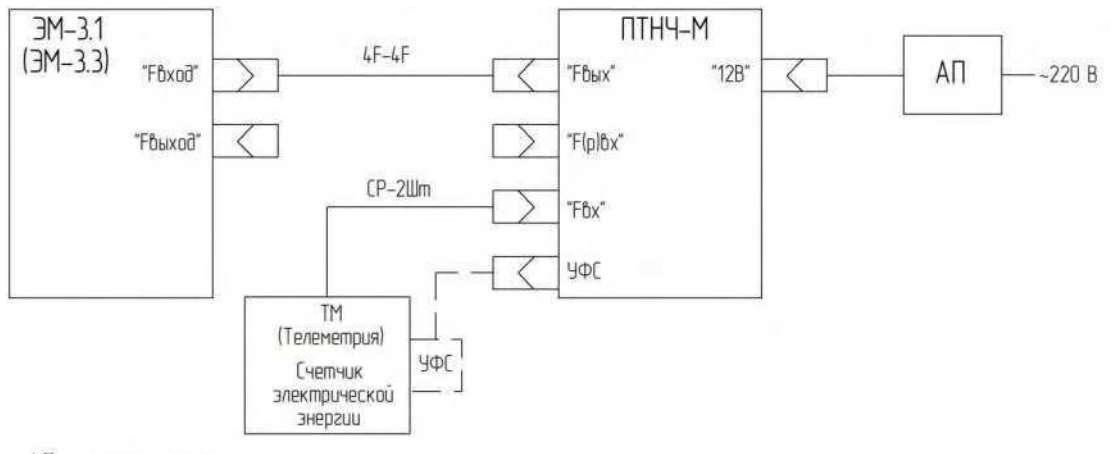

АП - адаптер питания;

ТМ - поверяемый (тестируемый) преобразователь измеряемого параметра в частоту (например, счетчик эл. энергии);

УФС - устройство фотосчитывающее (формирователь импульсов частоты);<br>ЭМ-3.1 (ЭМ-3.3) - Энергомонитор или иной эталонный преобразователь измеряемого параметра в частоту.

### Рисунок Б.3. Схема подключения Приборов модификаций ПТНЧ-МП и ПТНЧ-МЛ при работе в режиме "деление частоты"

### НПП МАРС-ЭНЕРГО

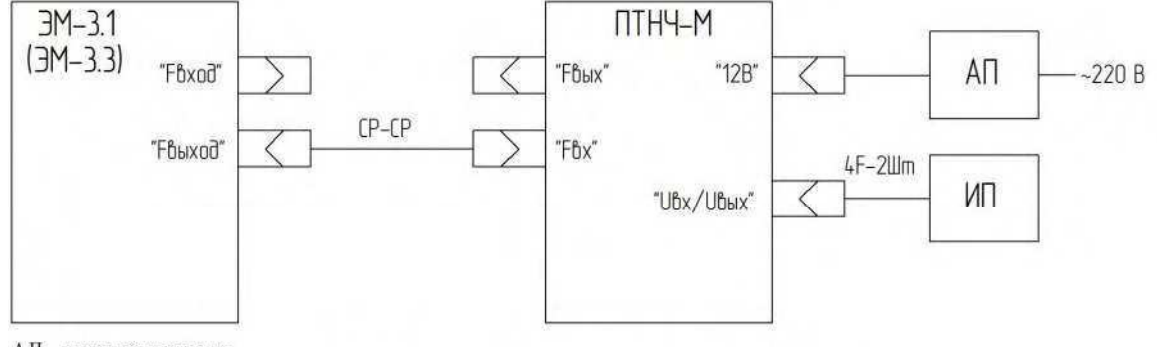

АП-адаптер питания;

ИП - поверяемое (тестируемое) средство измерений с входным сигналом напряжения; ЭМ-3.1 (ЭМ-3.3) - Энергомонитор или иной формирователь частотного сигнала.

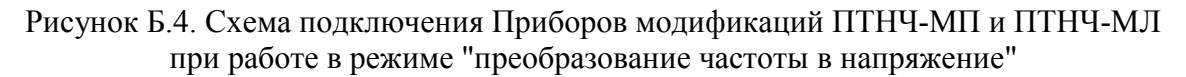

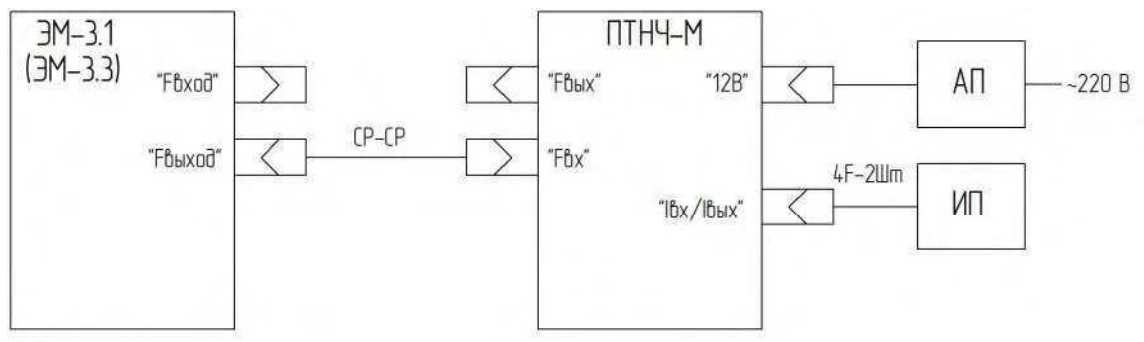

АП - адаптер питания;

....<br>ИП - поверяемое (тестируемое) средство измерений с входным сигналом тока;<br>ЭМ-3.1 (ЭМ-3.3) - Энергомонитор или иной формирователь частотного сигнала.

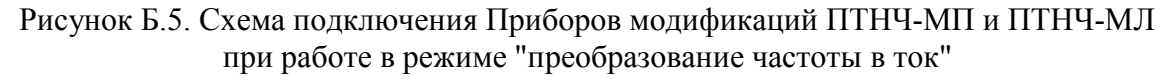

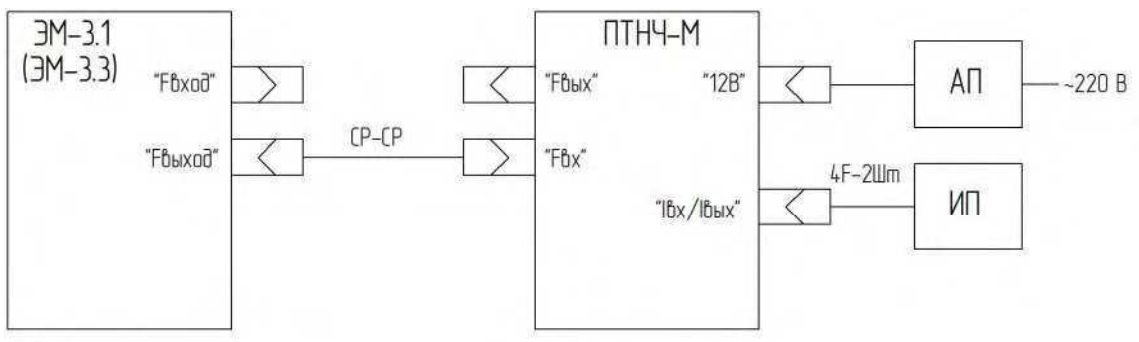

АП - адаптер питания;

ИП - поверяемое (тестируемое) средство измерений с входным сигналом тока;

ЭМ-3.1 (ЭМ-3.3) - Энергомонитор или иной формирователь частотного сигнала.

Рисунок Б.6. Схема подключения Приборов модификаций ПТНЧ-МП и ПТНЧ-МЛ при работе в режиме "преобразование частоты в ток"

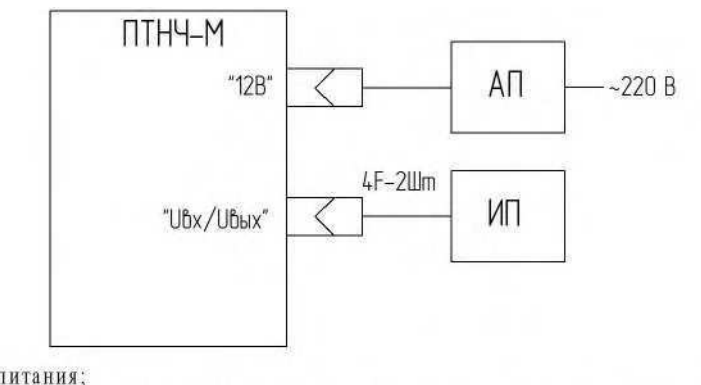

АП - адаптер питания;<br>ИП - поверяемое (тестируемое) средство измерений с входным сигналом напряжения..

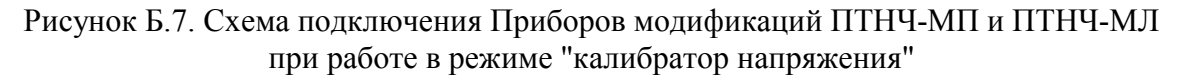

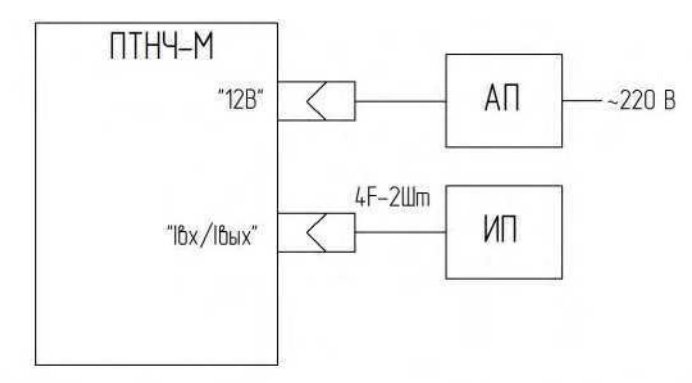

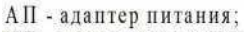

ИП - поверяемое (тестируемое) средство измерений с входным сигналом тока.

#### Рисунок Б.8. Схема подключения Приборов модификаций ПТНЧ-МП и ПТНЧ-МЛ при работе в режиме "калибратор тока"

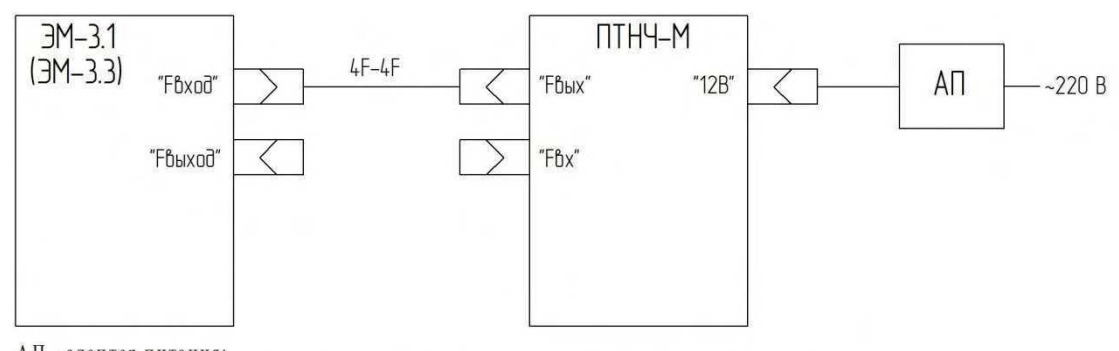

АП - адаптер питания;<br>ЭМ-3.1 (ЭМ-3.3) - Энергомонитор или иное поверяемое (тестируемое) средство измерений с входным сигналом частоты.

Рисунок Б.9. Схема подключения Приборов модификаций ПТНЧ-МП и ПТНЧ-МЛ при работе в режиме "калибратор частоты"

#### НПП МАРС-ЭНЕРГО

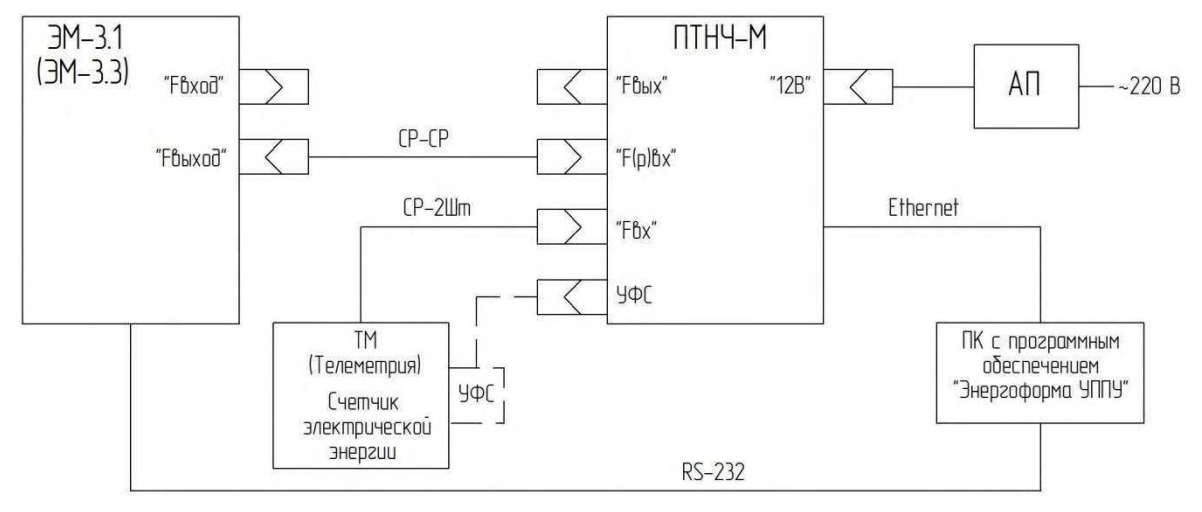

АП - адаптер питания;

ТМ - поверяемый (тестируемый) преобразователь измеряемого параметра в частоту (например, счетчик эл. энергии); УФС - устройство фотосчитывающее (формирователь импульсов частоты);

ЭМ-3.1 (ЭМ-3.3) - Энергомонитор или иной эталонный преобразователь измеряемого параметра в частоту.

Рисунок Б.10. Схема подключения Приборов модификаций ПТНЧ-МП и ПТНЧ-МЛ при работе в режиме " $F_{BX}/F_{(P)BX}$ " (определение относительной погрешности счетчиков)

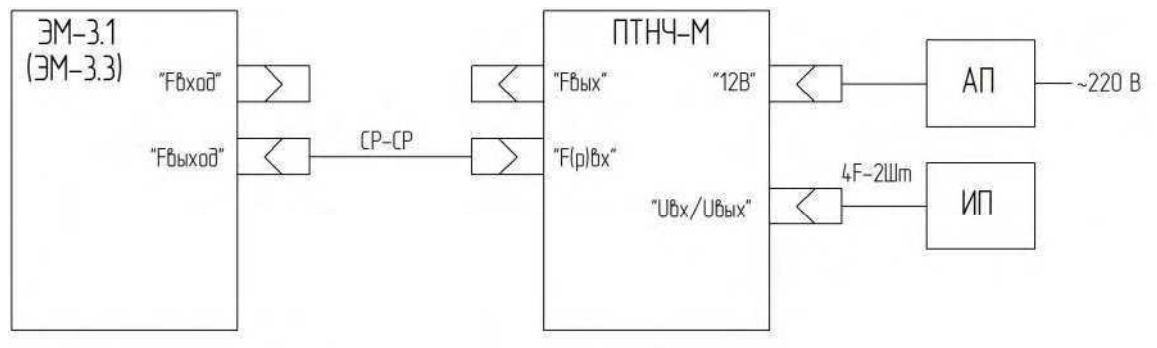

АП - адаптер питания;

ИП - поверяемый (тестируемый) измерительный преобразователь;

ЭМ-3.1 (ЭМ-3.3) - Энергомонитор или иной эталонный преобразователь измеряемого параметра в частоту.

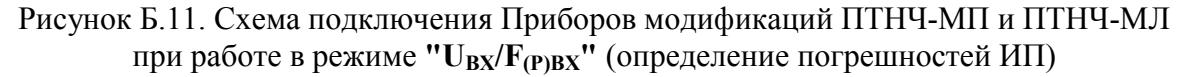

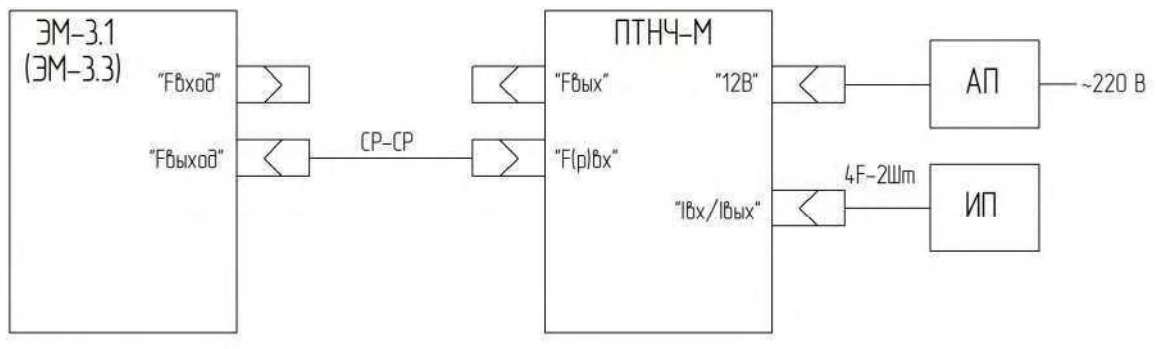

АП - адаптер питания;

ИП - поверяемый (тестируемый) измерительный преобразователь;

ЭМ-3.1 (ЭМ-3.3) - Энергомонитор или иной эталонный преобразователь измеряемого параметра в частоту.

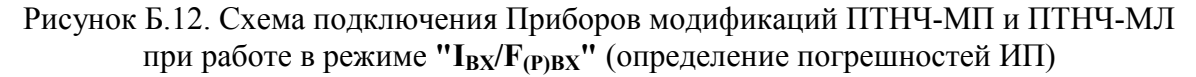

# Приложение В

## (справочное)

# Формулы, используемые для вычисления погрешностей счетчиков активной электрической энергии

$$
C = \frac{3.6 \cdot e^{6} \cdot F}{U \cdot I \cdot \cos \varphi \cdot m}, \text{mm/kBr} \cdot \text{q};
$$

$$
F = \frac{\mathbf{U} \cdot \mathbf{I} \cdot \cos \varphi \cdot m \cdot C}{3,6 \cdot e^6}
$$
,  $\Gamma$ **u**;

$$
T=\frac{3.6\,\cdot\,e^6}{\mathbf{U}\cdot\mathbf{I}\cdot\cos\varphi\,\cdot m\cdot C}\,,\mathbf{C};
$$

$$
P = U \cdot I \cdot \cos \varphi \cdot m = \frac{3.6 \cdot e^{6} \cdot F}{C} = \frac{3.6 \cdot e^{6}}{T \cdot C}
$$
, BT

где С – постоянная СИ, имп/кВт·ч; F – частота на выходе СИ, Гц; T – период следования импульсов; P – активная мощность, Вт;

U – напряжение, В;

I – сила тока, А;

Сosφ – коэффициент мощности;

m – число фаз.